# **Nucleic Acid Extraction System**

# **LText1**

User Manual Version: 1.0

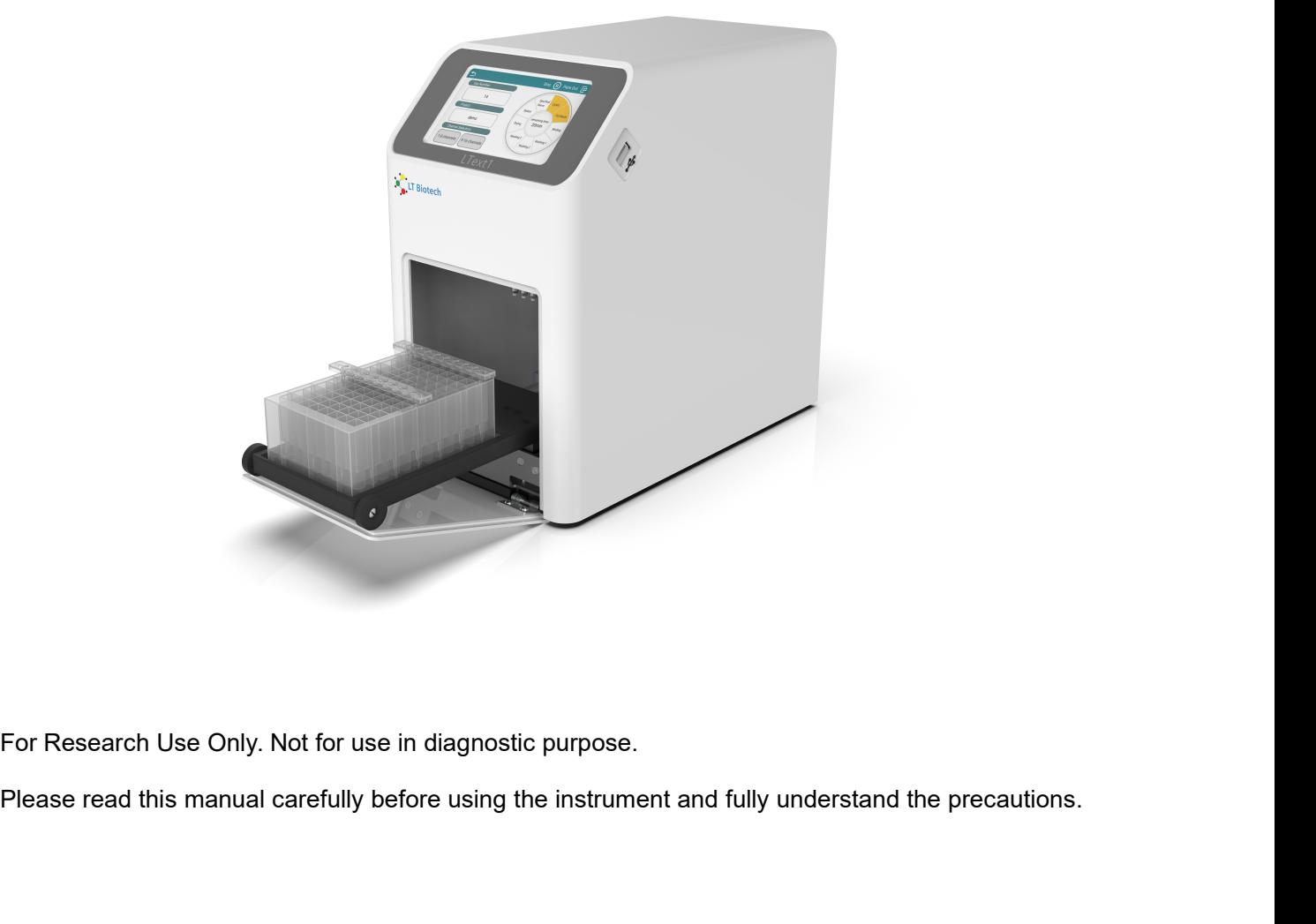

# **CONTENTS**

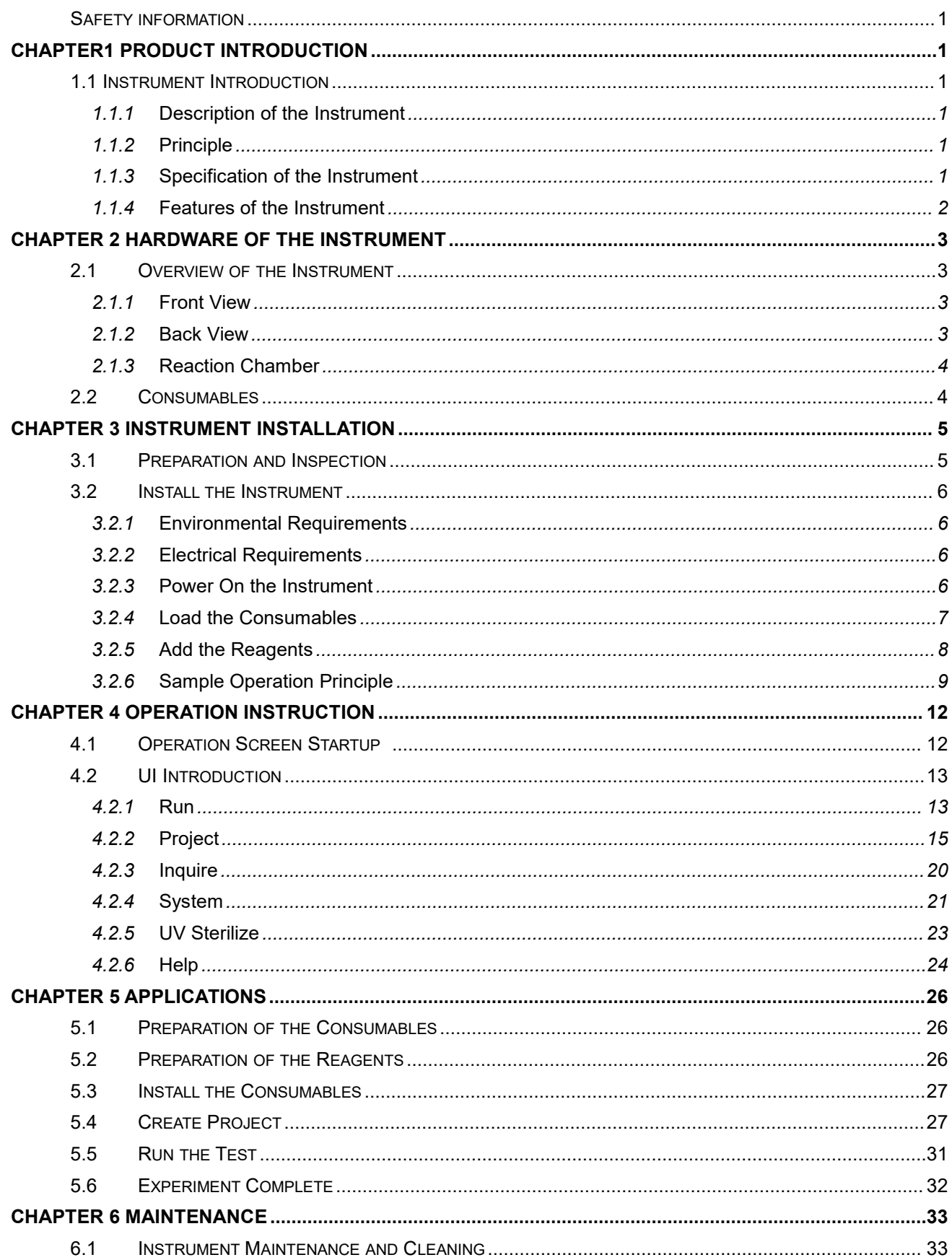

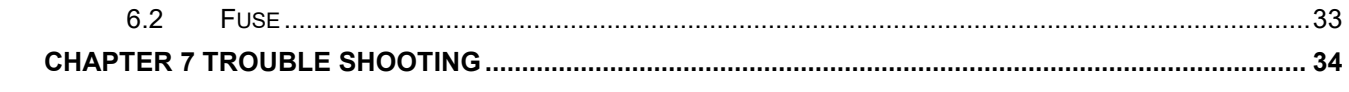

# **COPYRIGHT NOTICE**

This document shall not be reproduced, republished without permission.

Changes to the contents of the file without permission are prohibited.

# <span id="page-4-0"></span>**SAFETY INFORMATION**

- Please read and fully understand the following safety precautions.
- Please operate the instrument strictly in accordance with the operating instructions of this user manual to ensure safety.
- The safety instructions in the user manual are explained. The operations or matters shown in "*WARNING*","*CAUTION*"and "*NOTE*"may cause danger or problems to the experiment, so be sure to pay attention to the operations.
- Please do not operate the instrument in any manner that is not instructed or described in the operation manual. If you have any problems with use, please contact the supplier.
- The descriptions in this manual try to cover all possible operational risk indications. But beware of the unexpected. Please proceed with caution.

#### *WARNING*

- *Never operate the instrument without the ground connected.*
- *End users are not allowed to disassemble the plastic casing of the instrument, replace components or adjust the instrument, and it is strictly forbidden to disassemble the instrument under power-on conditions. If necessary, please contact professional after-sales engineers for instrument maintenance and repair.*
- *The instrument should be installed in a place with low humidity, less dustand away from water sources (pools, water pipes, etc.). The laboratory should be well ventilated and free from corrosive gases or strong magnetic fields. The workbench or laboratory table on which the instrument is placed should be stable.*
- *When the instrument is not in use for a long time, please cut off the power.*

#### *CAUTION*

*This CAUTION* indicates that any operation or use, if not strictly followed by the user *manual, may result in damage of the instrument or wrong results.*

*If the following situations occur, please cut off the power immediately, unplug the power cord, and contact the Service Support of supplier:*

- *Liquid spilled/dropped into instrument.*
- *The instrument has been accidentally dropped or the casing has been damaged.*
- *Consumables, reagents and other waste used in the experiment should be properly disposed of in accordance with relevant requirements, and should not be discarded or dumped at will.*

 *After the run, the consumables should be removed from the instrument. Consumables should not be left in the instrument for a long time.*

#### *NOTE***:**

*This NOTE indicates a section or content of special concern, emphasizing common errors in the functionality, operation, or maintenance of the product.*

*If the following situations occur, please cut off the power immediately, unplug the power cord, and contact the Service Support of supplier:*

- *Liquid spilled/dropped into instrument.*
- *Any abnormal sound or smell appears after the instrument is powered on.*
- *The instrument has been accidentally dropped or the casing has been damaged.*
- *Instrument performance has changed significantly.*

# <span id="page-6-0"></span>**CHAPTER1 PRODUCT INTRODUCTION**

# <span id="page-6-1"></span>1.1 **Instrument Introduction**

## <span id="page-6-2"></span>**1.1.1 Description of the Instrument**

The LTex1 nucleic acid extraction system is an automatic extraction method based on magnetic bead adsorption separation. This instrument is a simple, portable, efficient and stable nucleic acid extraction and purification instrument, which can realize rapid and efficient preparation of 1-16 samples at a time. With the corresponding nucleic acid Extraction reagents can automatically purify nucleic acids from animal and plant tissues, whole blood, swabs, viruses, cells and other samples.

## <span id="page-6-3"></span>**1.1.2 Principle**

The instrument uses the magnetic bead method for nucleic acid extraction.This method is to transfer magnetic beads between deep-well plates containing specific reagents. The separation of rods and magnetic rod sleeve realize the collection, release, transfer and incubation of magnetic beads. This method has the advantages of high degree automation, fast extraction speed, stable results and easy operation. Using a dedicated 96-well deep-well plate, 1-16 samples can be operated at the same time.

Utilize the magnetic rod to move the magnetic beads adsorbed with nucleic acid to different reagent wells, and then use the magnetic rod sleeve to stir the liquid repeatedly and rapidly to make liquid and magnetic beads evenly mixed. After cell lysis, nucleic acid adsorption, washing and elution, high-purity nucleic acid is obtained.

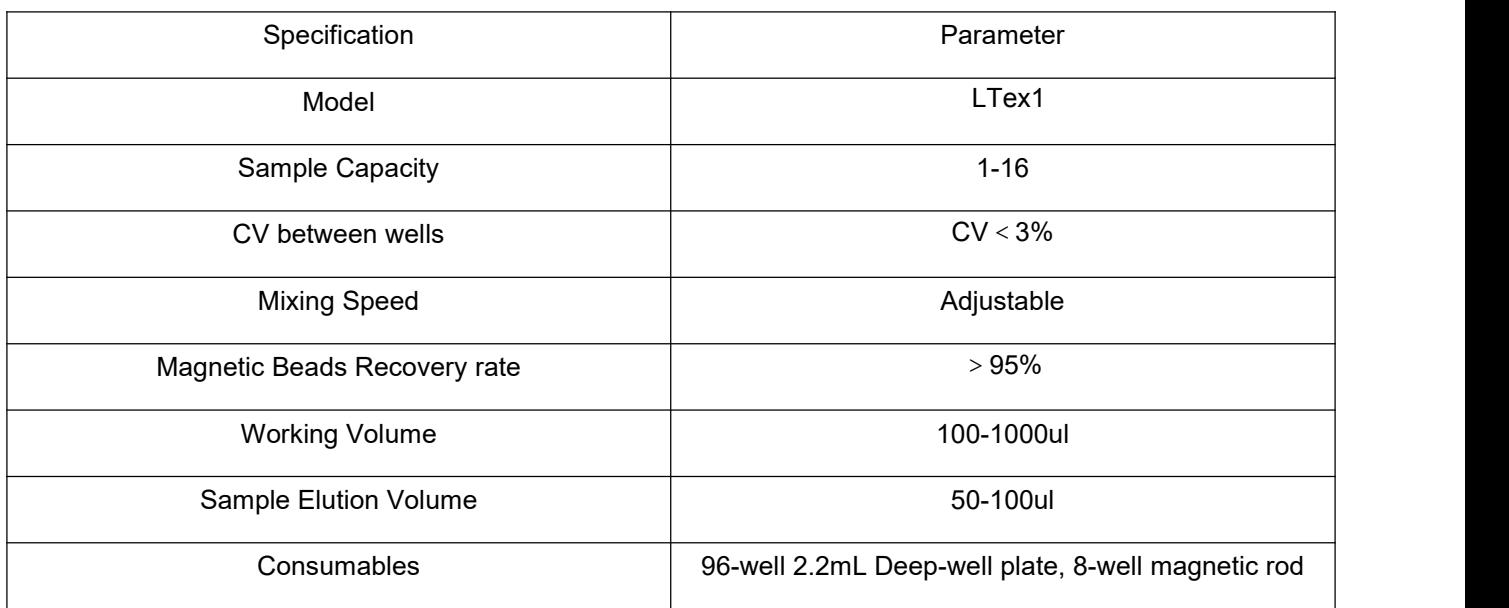

# <span id="page-6-4"></span>**1.1.3 Specification of the Instrument**

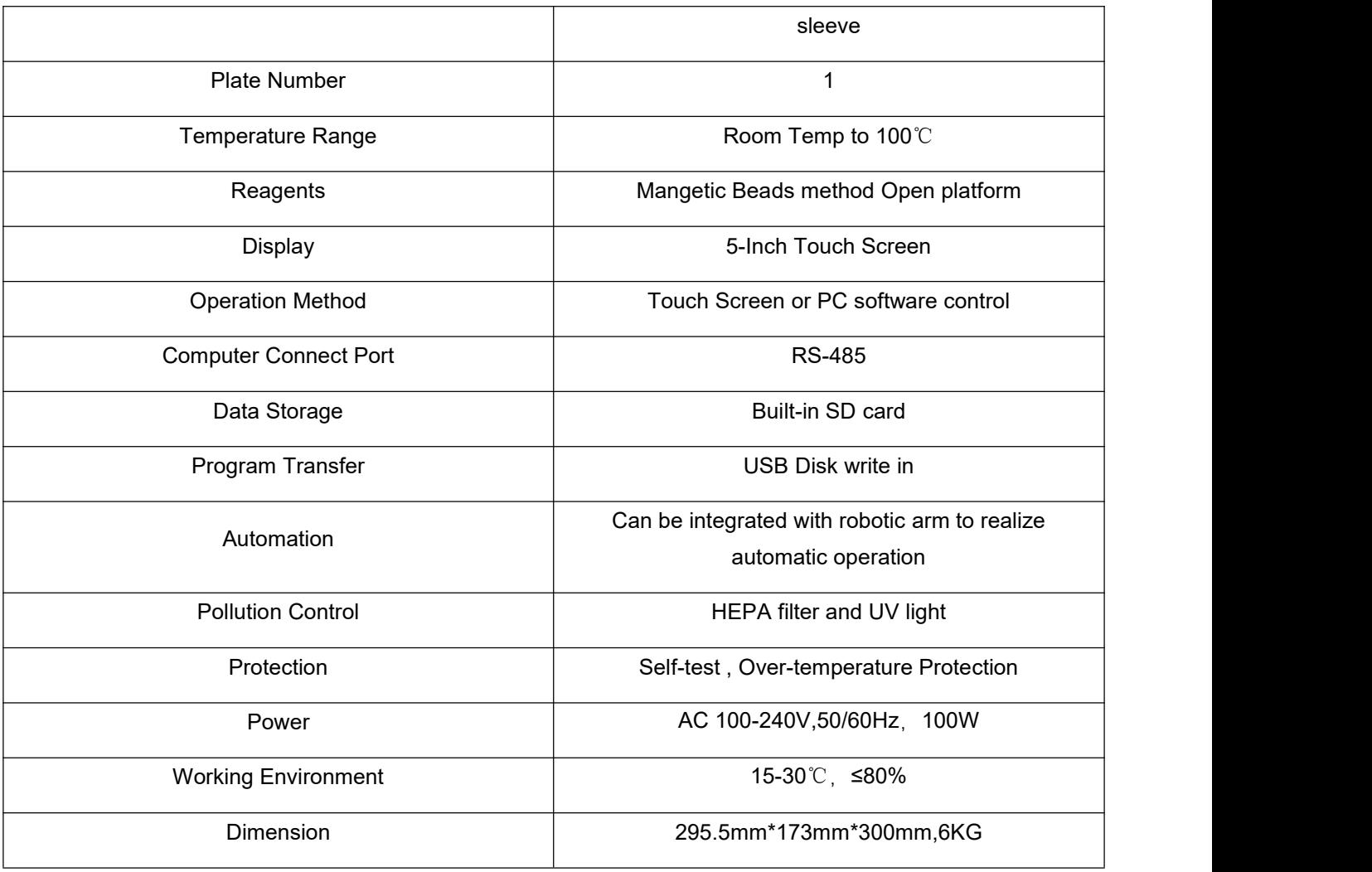

#### <span id="page-7-0"></span>**1.1.4 Features of the Instrument**

1) Fast: short operation time, as fast as 10 min to complete the nucleic acid extraction operation.

2) Accuracy: Fitted heating module to improve temperature rise speed and temperature accuracy.

3) High efficiency: Using high quality material and process, low loss rate of magnetic beads and high efficiency of magnetic bead recovery.

4) Innovation: uniquely designed magnetic adsorption device compatible with a minimum of 50ul of Elution.

5) Flexible: compact design, flexible application scenarios, magnetic sleeve placed in the deep well plate on the machine, the tray can be controlled in and out of the warehouse, easy to automate the process through robotics.

6) Humanized operation: color touch screen, stand-alone independent operation, easy to use.

# <span id="page-8-0"></span>**CHAPTER 2 HARDWARE OF THE INSTRUMENT**

# <span id="page-8-1"></span>**2.1 Overview of the Instrument**

## <span id="page-8-2"></span>**2.1.1Front View**

*NOTE: The air inlet is under the instrument bottom plate,please do not be block or cover it.*

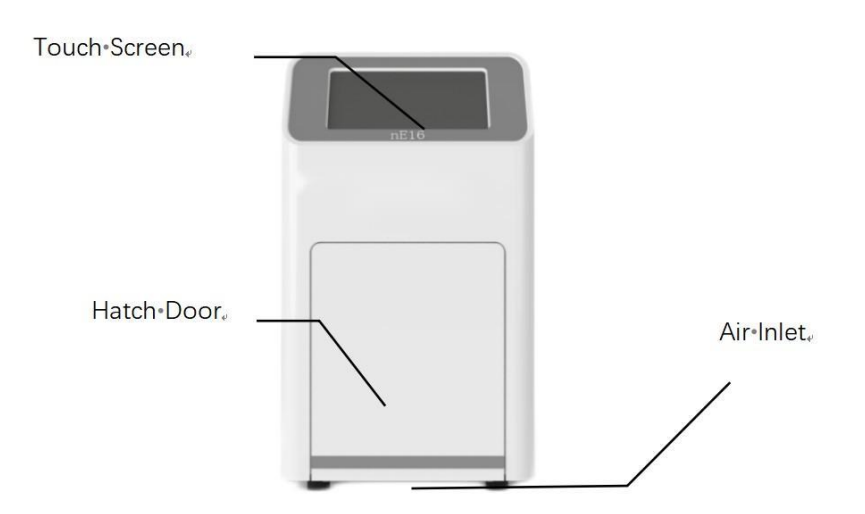

# <span id="page-8-3"></span>**2.1.2 Back View**

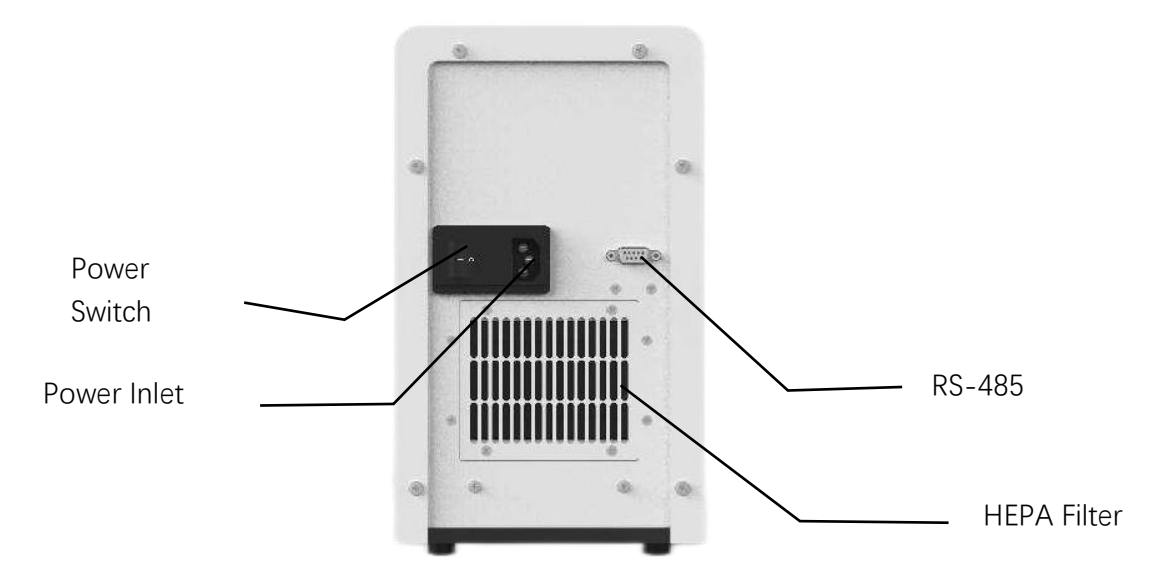

**Power Inlet:** Connect to 110V~220V power, grounding capability required.

**Power Switch:** Press "I" for ON, and "O" for OFF.

**RS485 Port:** Support parallel control of multiple instrument through PC.

## <span id="page-9-0"></span>**2.1.3 Reaction Chamber**

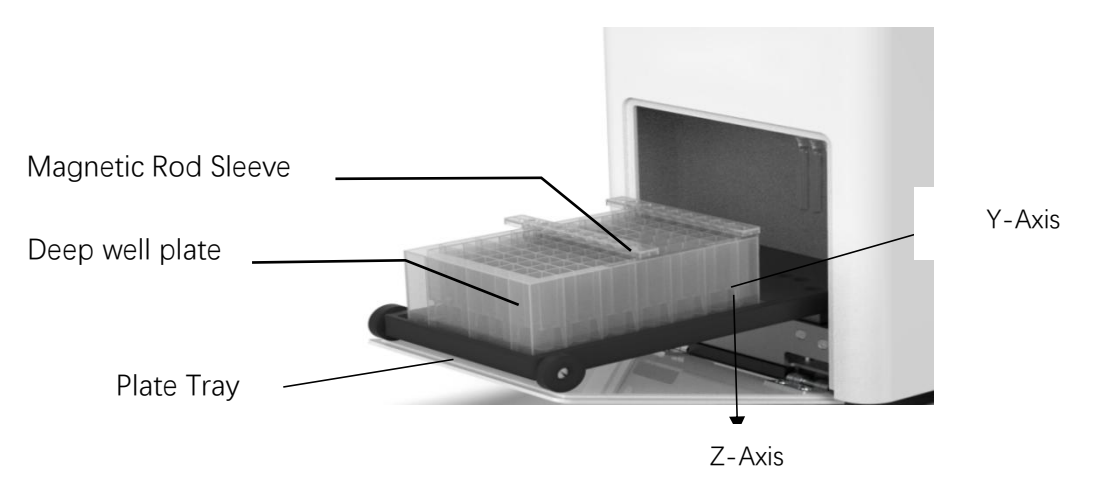

Self-locking hatch door,plate in and plate out are automatic controlled by the program which is easily integrated in automation.

#### <span id="page-9-1"></span>**2.2 Consumables**

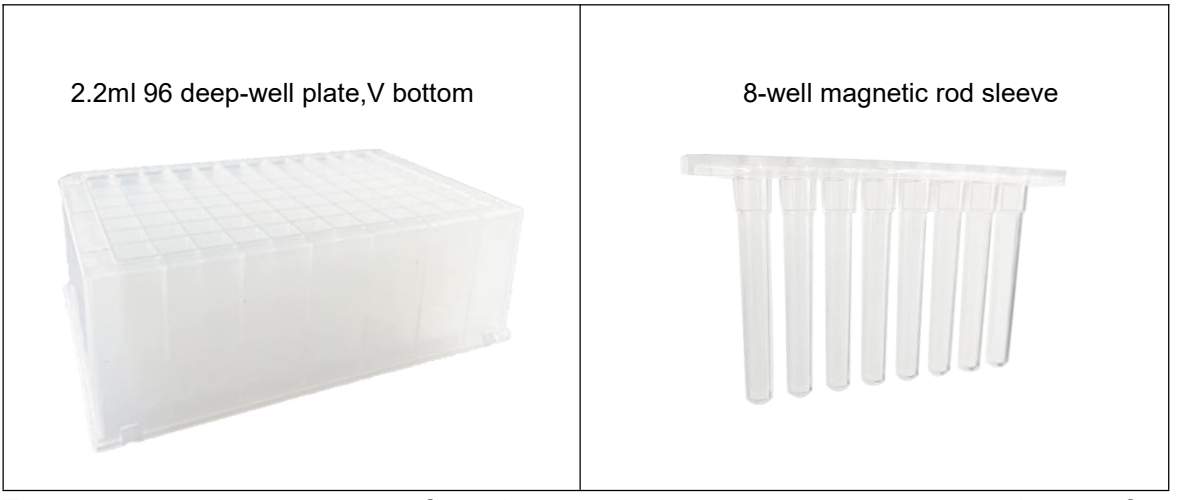

Every run needs one piece of 96 deep well plate and maximum two pieces of 8-well magnetic rod sleeve.

During the experiment, the deep-well plate can be driven by the tray in the Y-axis direction, and the lance module with magnetic sleeves and rods can be moved in the Z-axis direction to perform the pick-and-place, mixing and bead transfer operations required for nucleic acid extraction. The lance module consists of two vertically moving platforms, one for controlling the movement of the magnetic rods and the other for controlling the movement of the magnetic sleeves. 2 x 8-linked magnetic sleeves with 1 deep-well plate can support up to 16 samples at a time for nucleic acid extraction.

To prepare the experiment, the sample and reagents are dispensed into a deep well plate with the magnetic sleeve mounted inside the plate, which can be automatically removed by the lance module. During operation, the reaction chamber door must be closed to protect the sample from environmental contaminants.

# <span id="page-10-0"></span>**CHAPTER 3 INSTRUMENT INSTALLATION**

The instrument can be installed by end user with basic training, if you encounter problem when install the instrument, please contact supplier for help.

# <span id="page-10-1"></span>**3.1Preparation and Inspection**

Please check carefully before unpacking, and pay attention to the following conditions:

- 1.Deformation of outer packaging or obvious signs of damage.
- 2.The outer packaging contains obvious traces of water immersion.
- 3.The outer packaging contains signs that it has been opened.

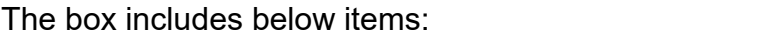

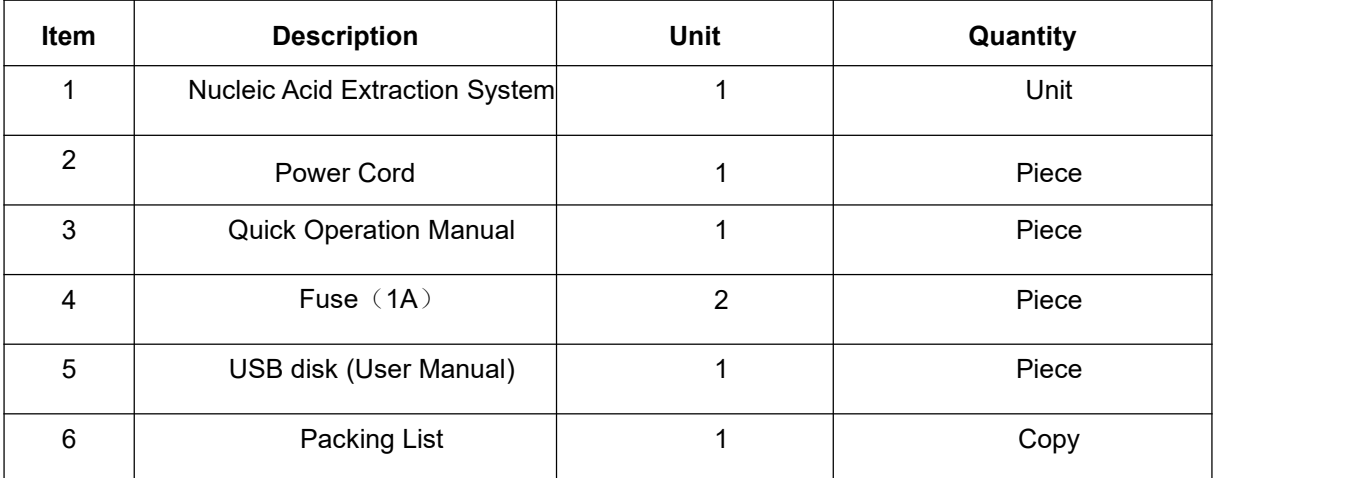

### **3.1.1 Appearance Inspection**

After unpack the outer box, please inspect the appearance of instrument as following items:

1.The instrument plastic shell has no obvious damage.<br>2.The visible metal parts of the instrument are free from scratches and rust.<br>3.The instrument and accessories are not damaged or lost.

**CAUTION**: If there is damage or item lost, please contact to the supplier and do not install the instrument.<br>Please keep the original packaging and packaging materials for future transportation.

This packaging is designed to ensure safe transportation and reduce damage during transportation. Using alternative packaging materials may not be able to reach the same goal. At the same time, keep all instrument-related documents provided by the manufacturer for future user use.

# <span id="page-11-0"></span>**3.2 Install the Instrument**

## <span id="page-11-1"></span>**3.2.1 Environmental Requirements**

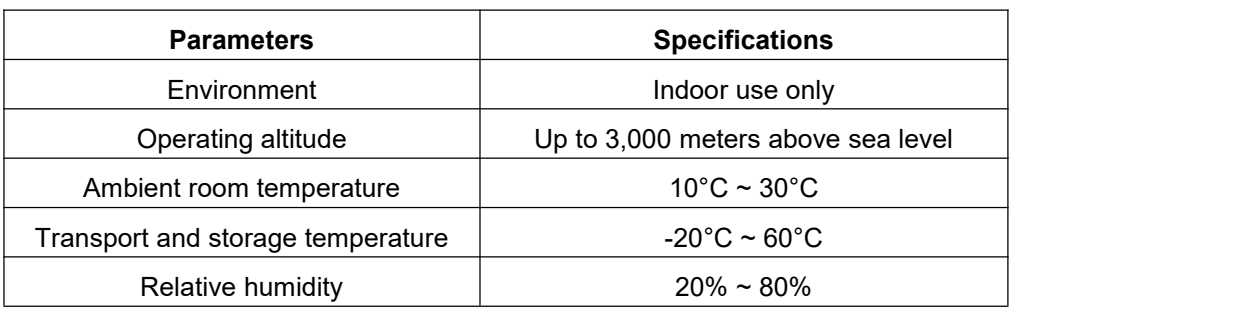

1.The instrument must be installed on a solid and flat table, and the four corners of the instrument must be in contact with the table.

2.It is strictly forbidden to expose the instrument to direct sunlight.

3.The instrument should be kept away from heat sources and liquids.

4.Keep certain space around the instrument, and the back of the instrument is required to be ≥300mm away from the wall.

**CAUTION:** Operation of the instrument beyond the environmental conditions described above will not guarantee the reliability of the data. If the temperature and humidity exceed the above ranges, please use indoor air conditioning equipment and avoid direct airflow to the instrument.

### <span id="page-11-2"></span>**3.2.2 Electrical Requirements**

- 1.Power voltage: 100V ~ 220V AC, 50/60Hz.
- 2.Maximum power usage 100W.
- 3.Grounding capability required.

*WARNING: Improper grounding may cause electric shock to personnel or damage to the instrument.*

### <span id="page-11-3"></span>**3.2.3 Power On the Instrument**

1) Connect the power supply to a properly installed, grounded electrical outlet.

2) Turn on the power switch to "|" end.

## <span id="page-12-0"></span>**3.2.4 Load the Consumables**

Please use the suitable consumables described in 2.2.

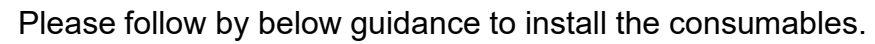

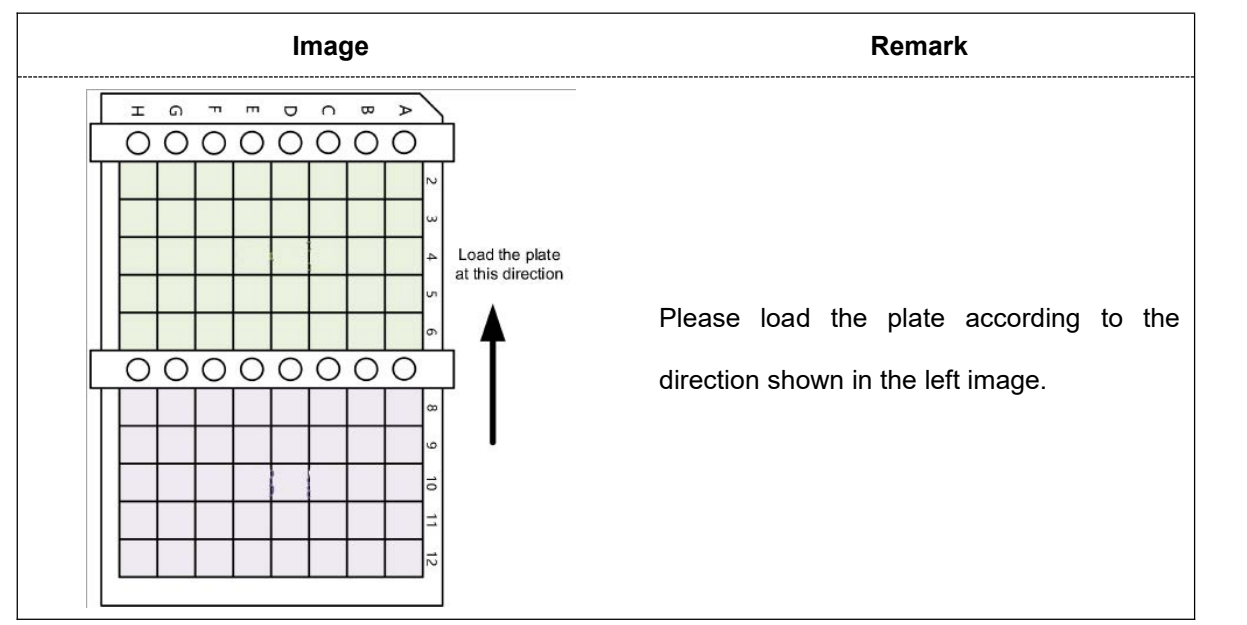

#### *NOTE***:**

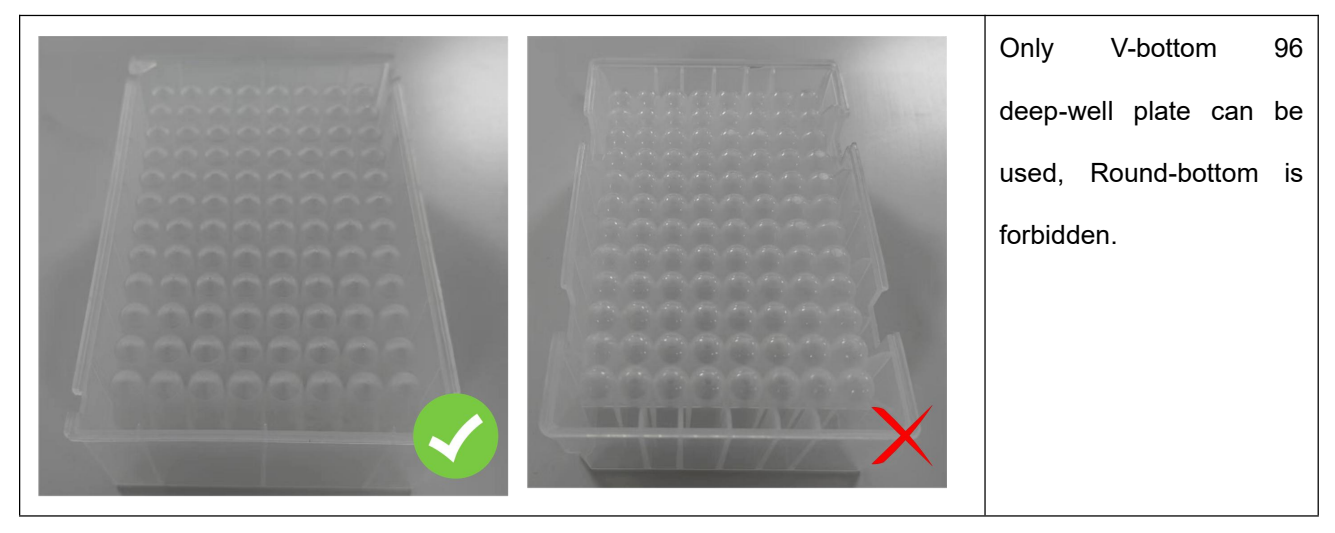

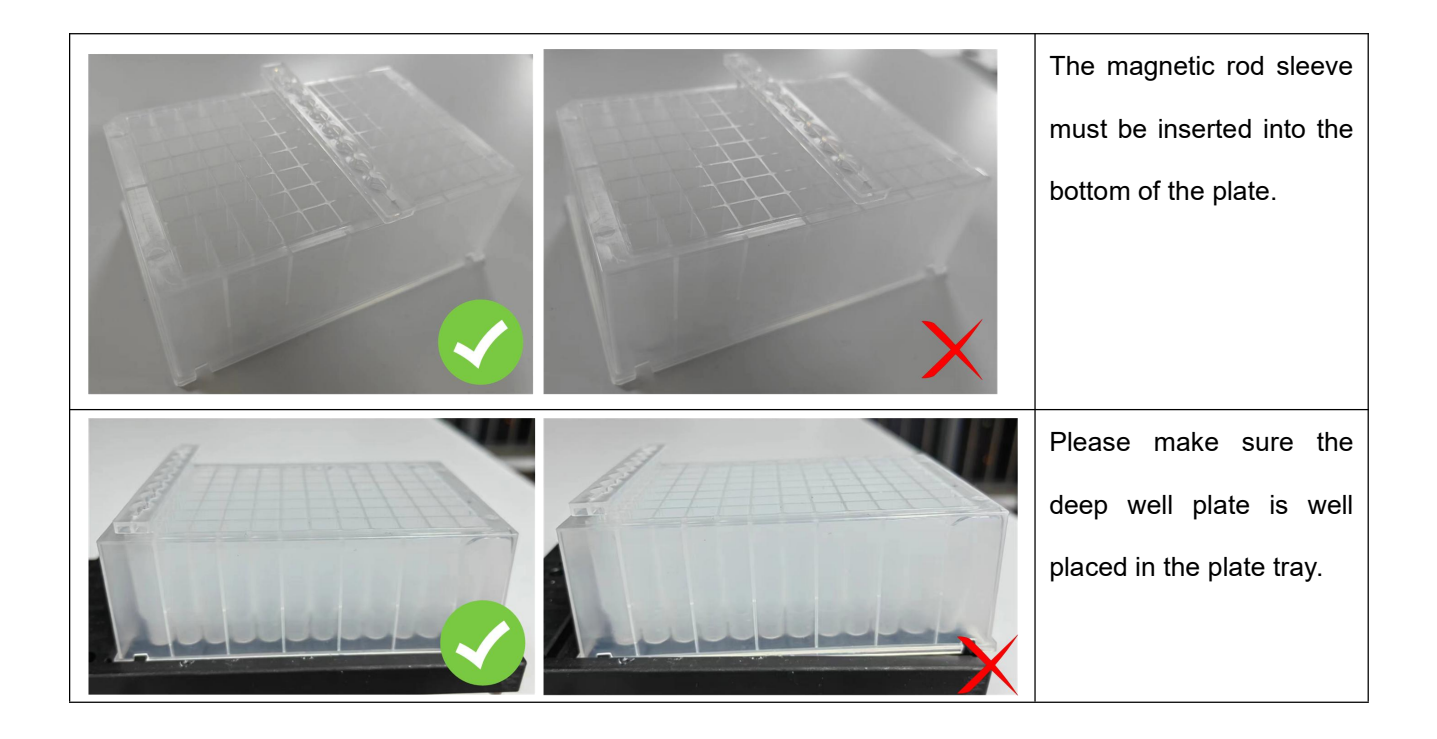

## <span id="page-13-0"></span>**3.2.5 Add the Reagents**

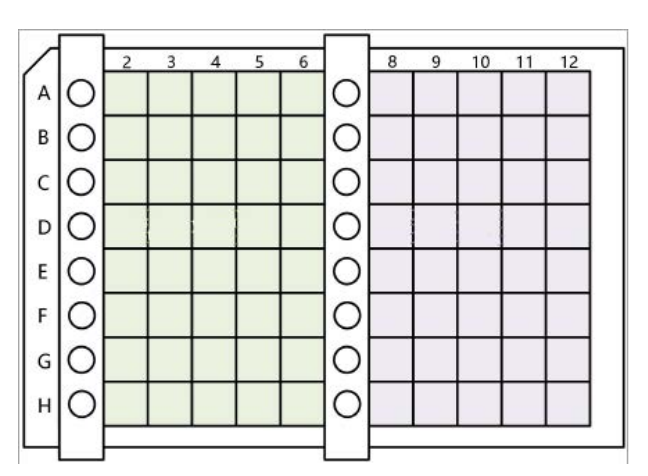

As shown in the figure above, 16 samples extraction can be done in the 96 deep well plate.Column1-6 are for one group- 8samples and column 7-12 are for another group-8 samples .

Beveled end is column 1,the magnetic rod sleeve of two groups sample shall be placed at column 1 and 7. If the sample number are less than 8,either group position can be selected to do the test.

Add the sample in column 2 and 8, please refer to below table for the liquid volume.

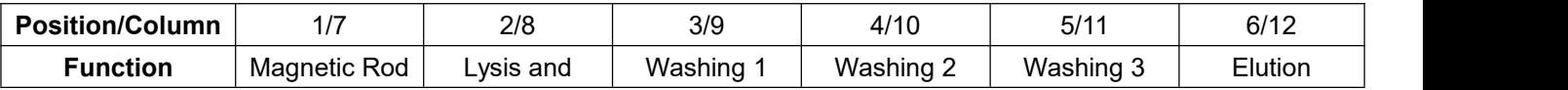

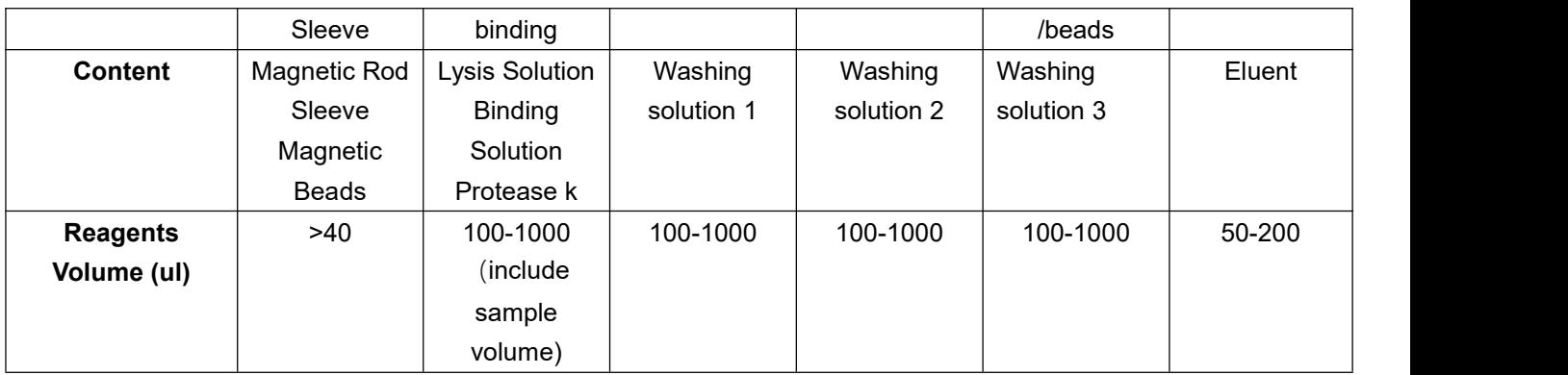

*NOTE: Depending on the washing times, magnetic beads position can be adjusted in the program.*

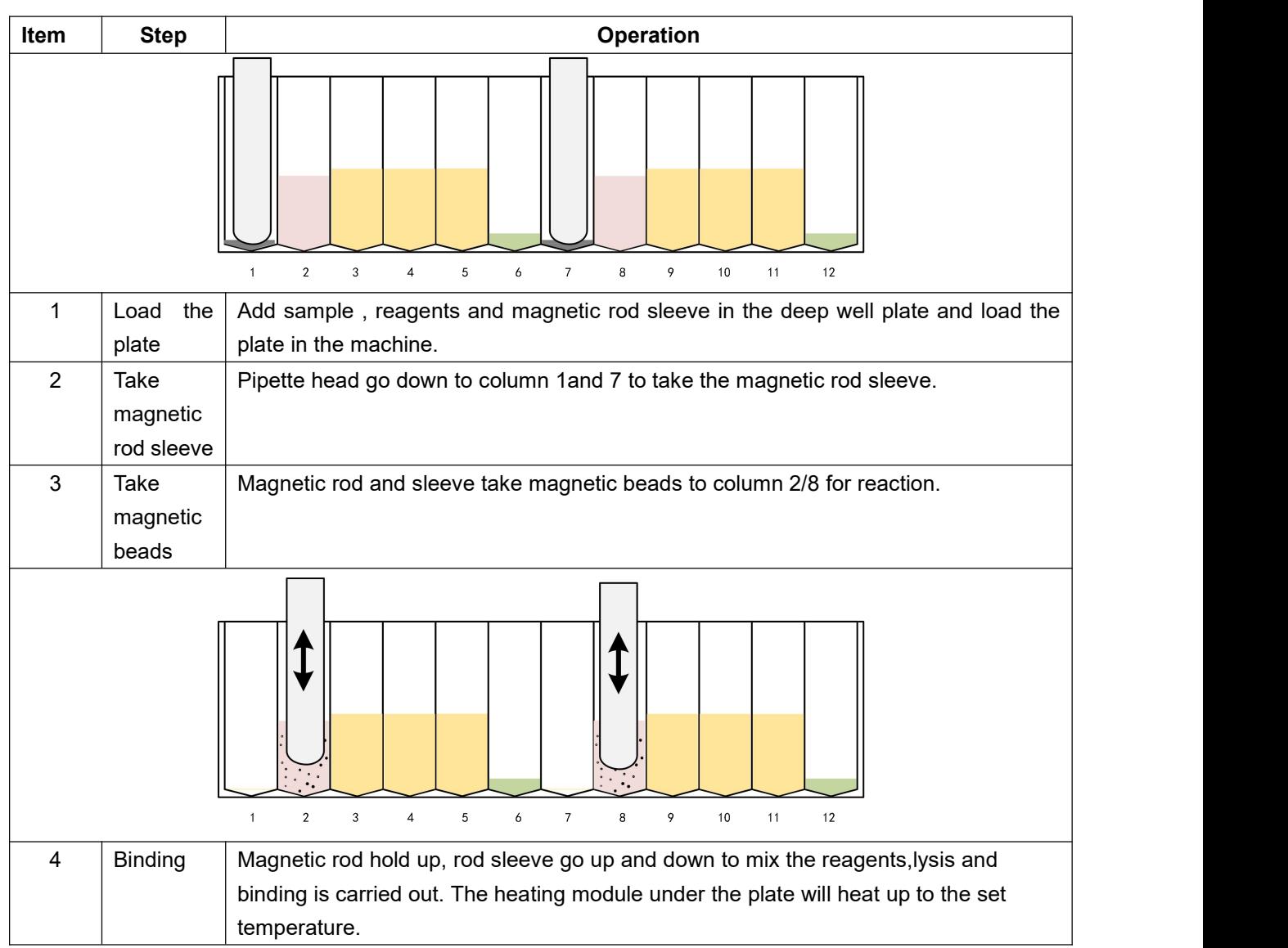

# <span id="page-14-0"></span>**3.2.6 Sample Operation Principle**

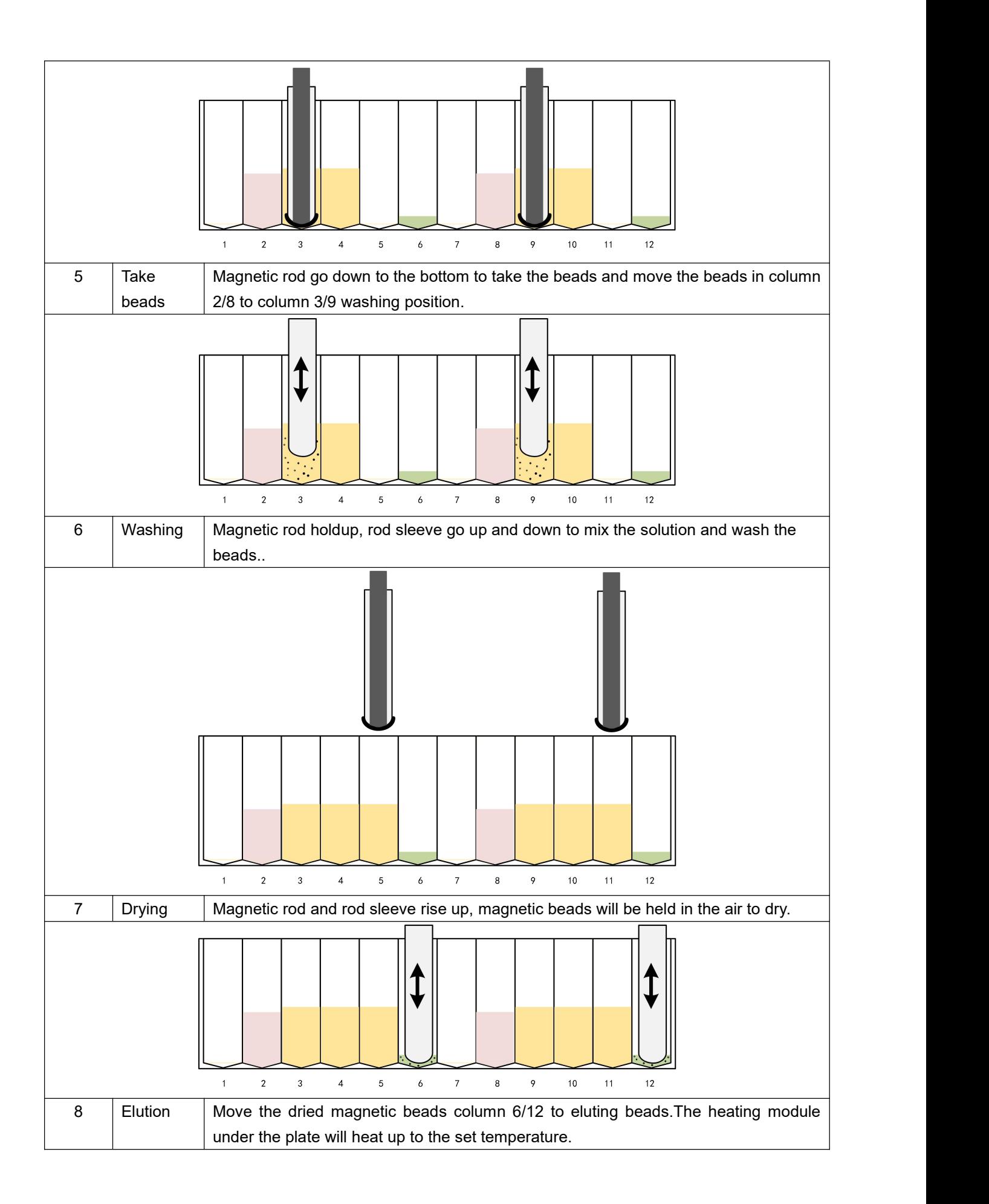

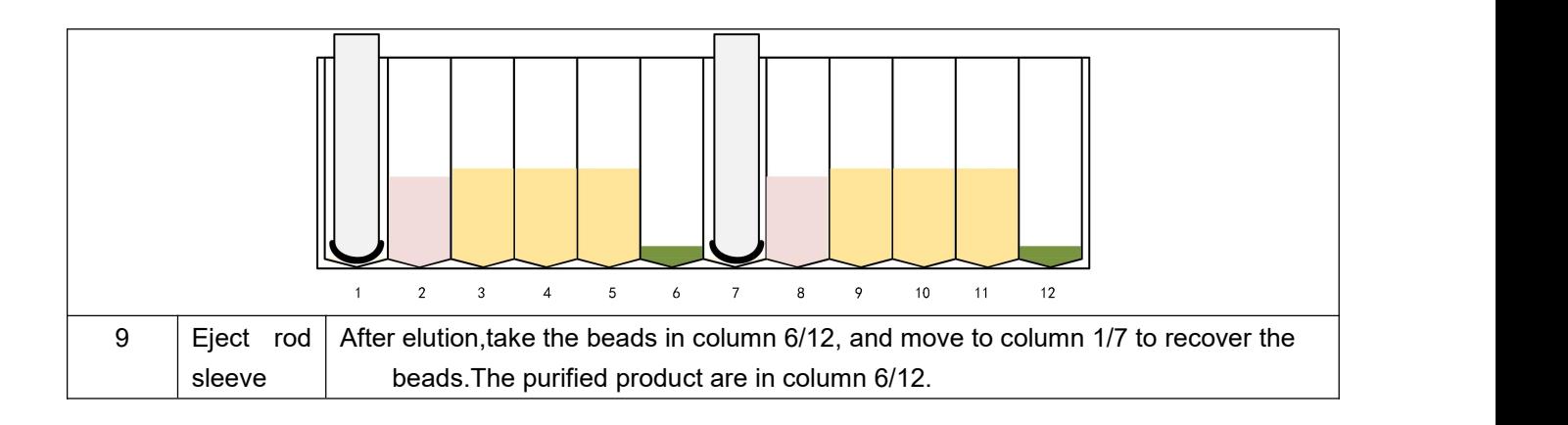

# <span id="page-17-1"></span><span id="page-17-0"></span>**4.1 Operation Screen Startup**

**CHAPTER 4 OPERATION INSTRUCTION**<br>peration Screen Startup<br>LTex1 Nucleic Acid Extractor will automatically turn on when the power cord<br>perly connected. 1.LTex1 Nucleic Acid Extractor will automatically turn on when the power cord is properly connected.

2.When the instrument is turned on, the instrument will first perform a self-test, and enter the main interface after the self-test is finished.

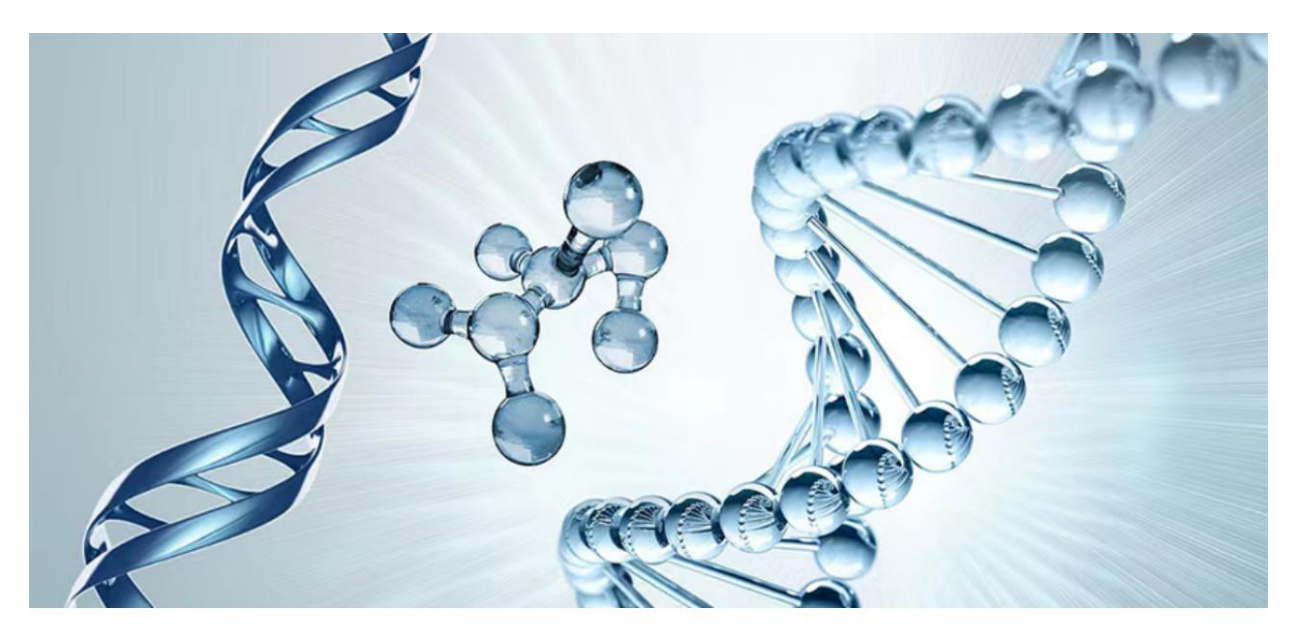

Self-test: Start to test the communicatio...

# <span id="page-18-0"></span>**4.2 UI Introduction**

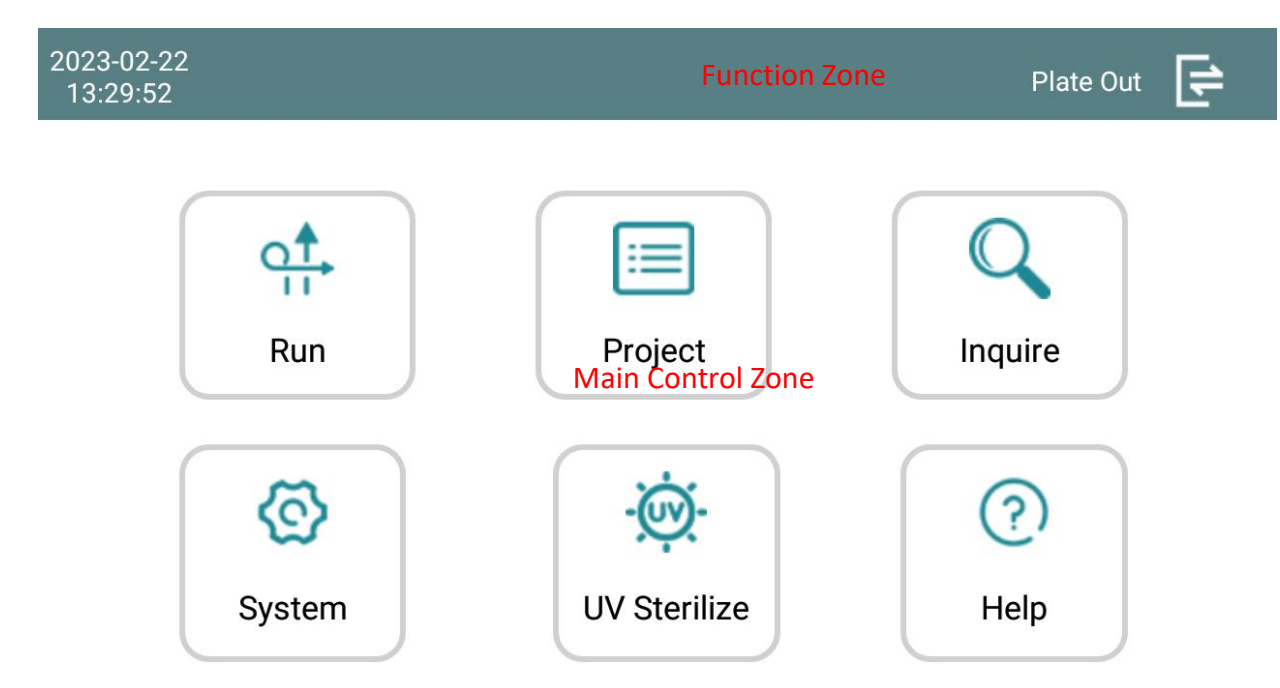

The main interface includes function zone and main control zone.

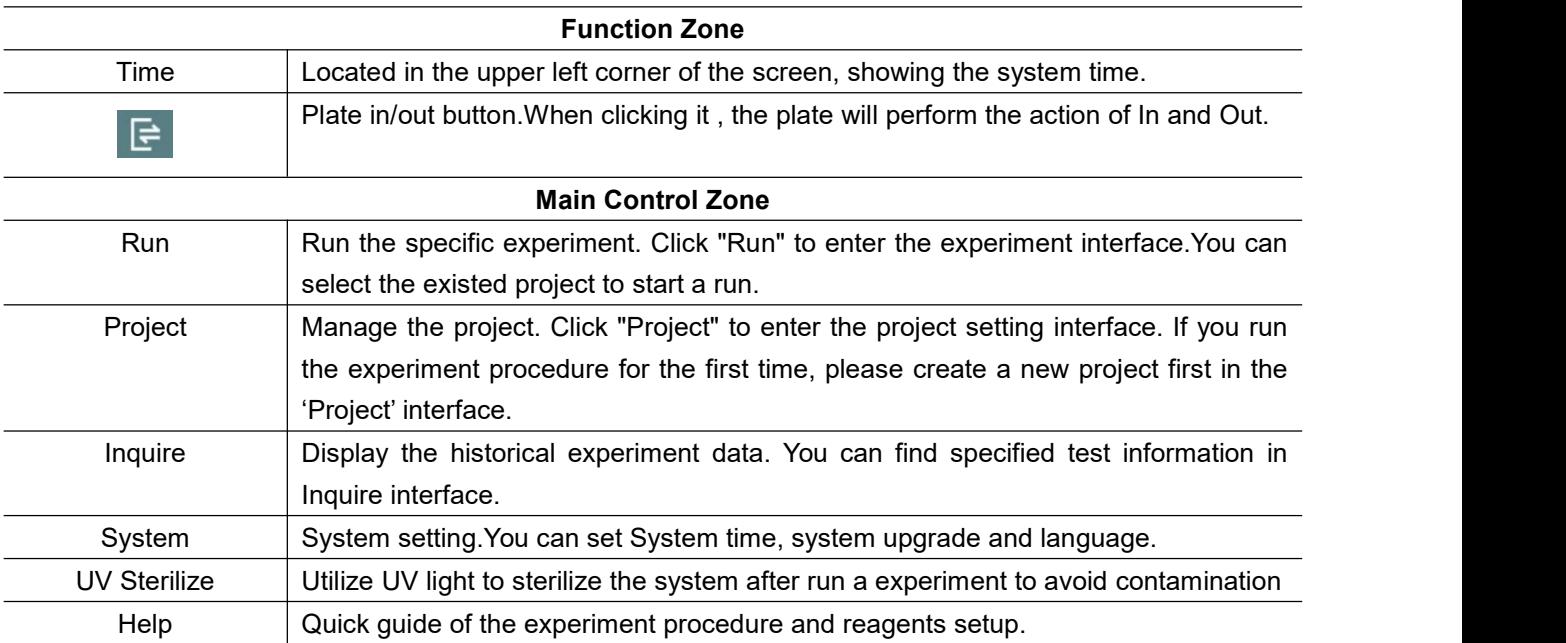

## <span id="page-18-1"></span>**4.2.1 Run**

After clicking "Run" on the main screen, you will enter the following screen:

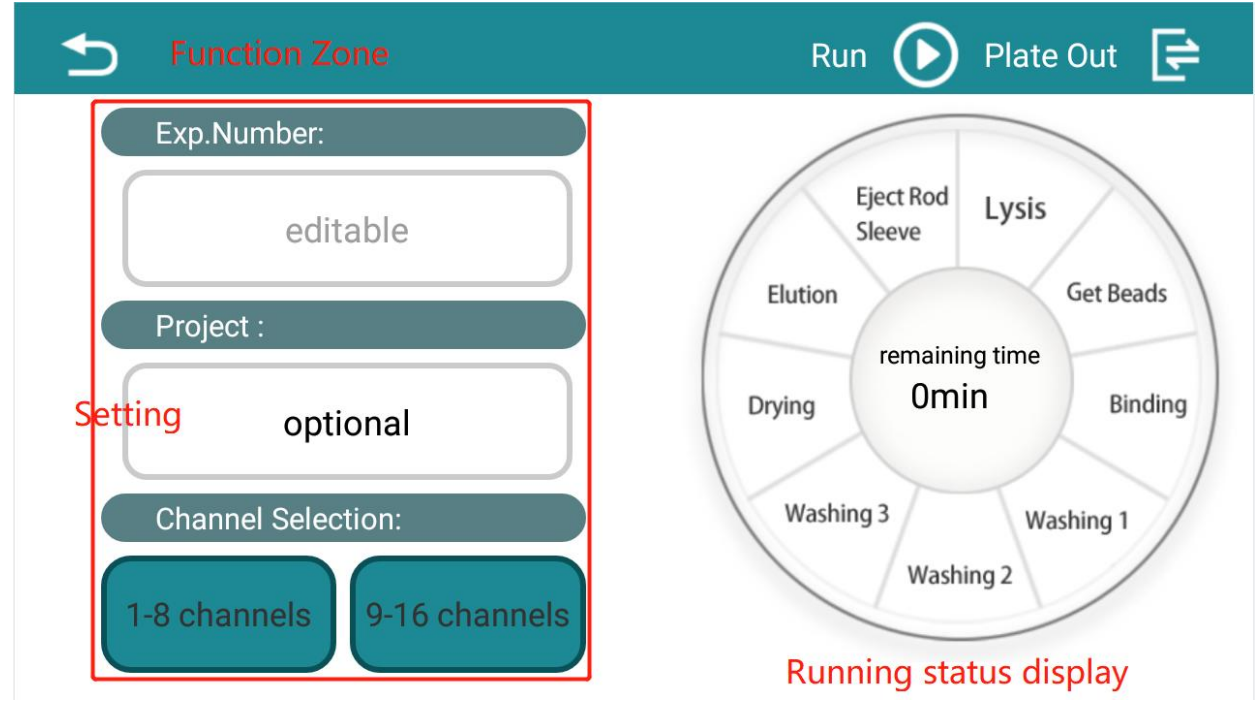

'Run' interface includes function zone, setting and running status display.

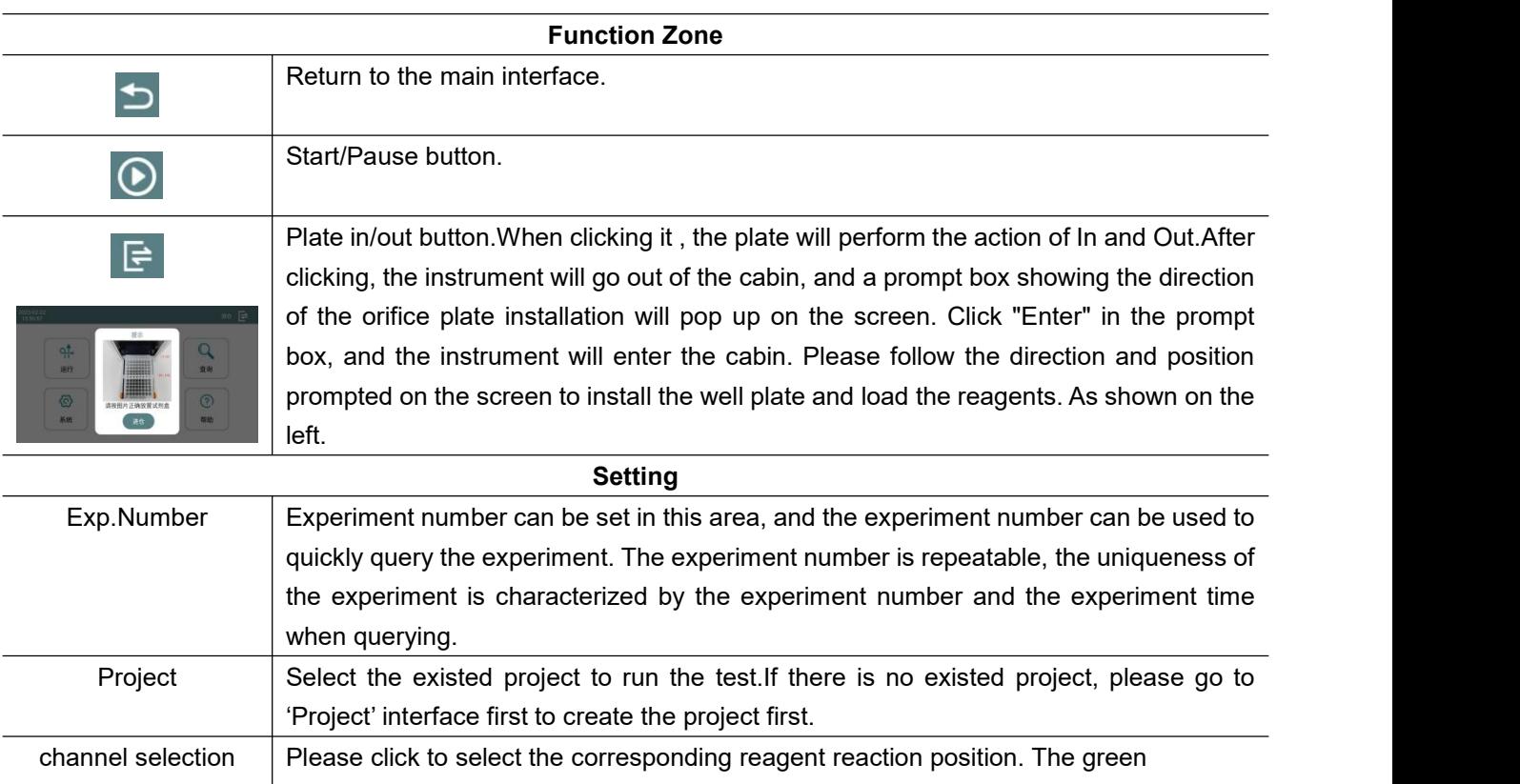

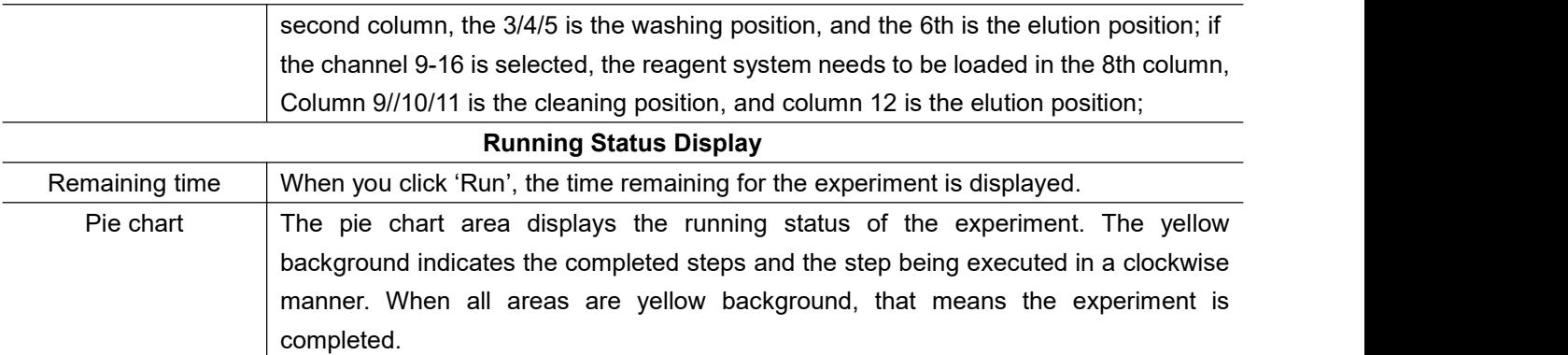

*NOTE*: Before the start of the experiment, the deep-well plate with the sample, reagents and magnetic rod sleeve needs to be installed in the plate try of reaction chamber. After the experiment is completed, the deep-well plate should be removed from tray and the purified product in the 6th/12th column should be taken out .

# <span id="page-20-0"></span>**4.2.2 Project**

After clicking "Project" on the main screen, you will enter the following

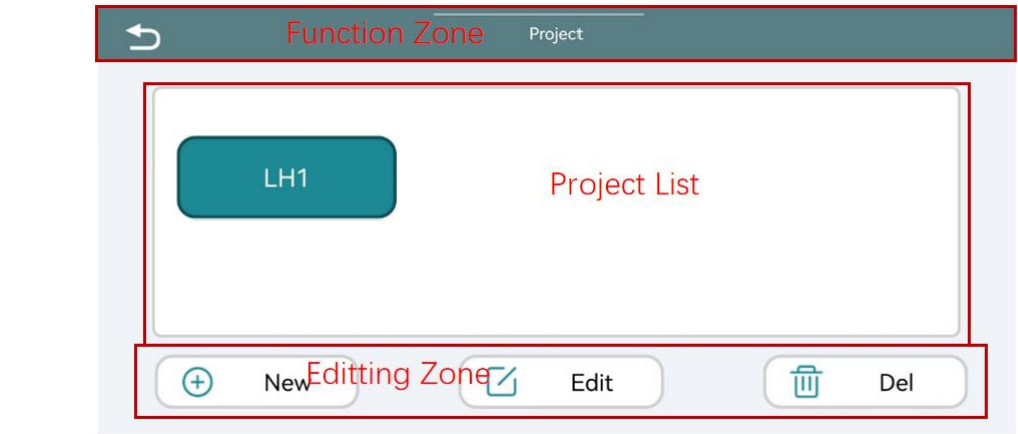

screen:

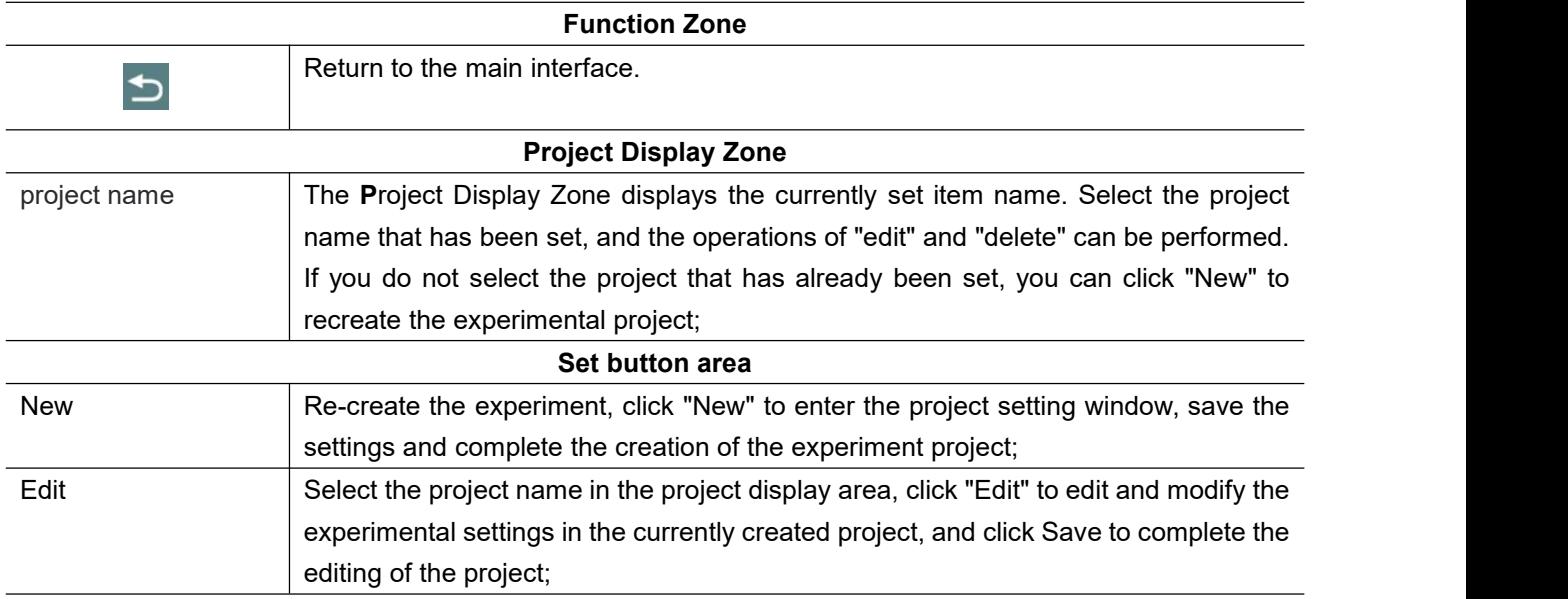

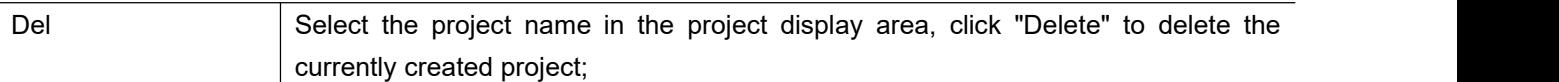

The initial project screen includes function zone, project list and editing zone.

*NOTE*: When using the instrument for the first time, you need to set up the project first and then enter "Run" to start the experiment. For new experimental procedures, you need to create a project first and then perform the experiment.

#### **4.2.2.1 Create a Project**

After clicking on the "New" button, you can create a project by referring to the following

table:

#### *NOTE***:**

*The nucleic acid extraction process supports a one-step method (lysis and combination are performed simultaneously) and a two-step method (lysis and combination are performed in separate steps). For one-step lysis, the lysis time was set to 0. The two-step method requires a lysis program.*

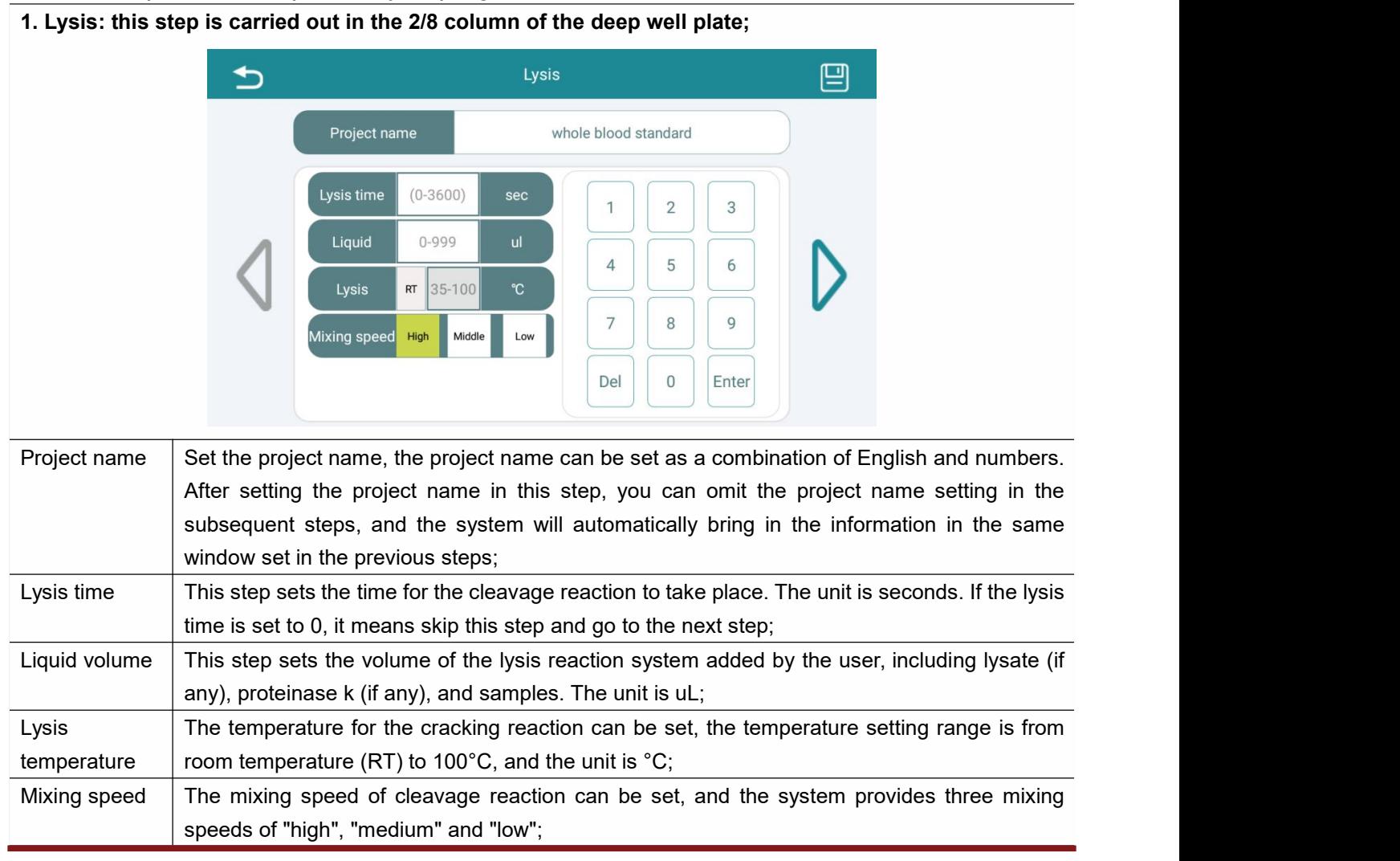

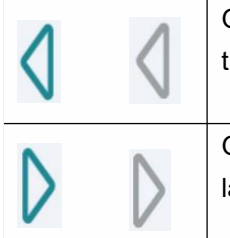

Go to the previous page.The color of the icon shows gray, indicating that the current step is the first step of the experiment.

Go to the next page. The color of this icon shows gray, indicating that the current step is the last step of the experiment.

**2. Get beads:This step is performed in column 1/7 of the deep well plate;**

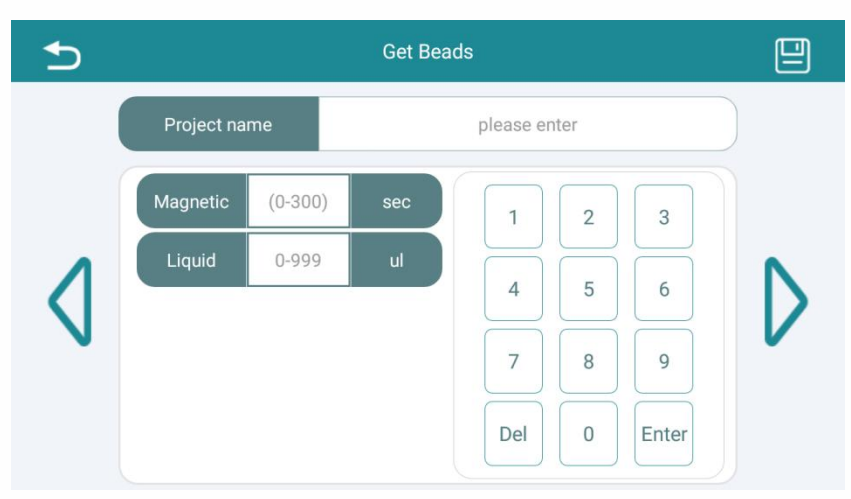

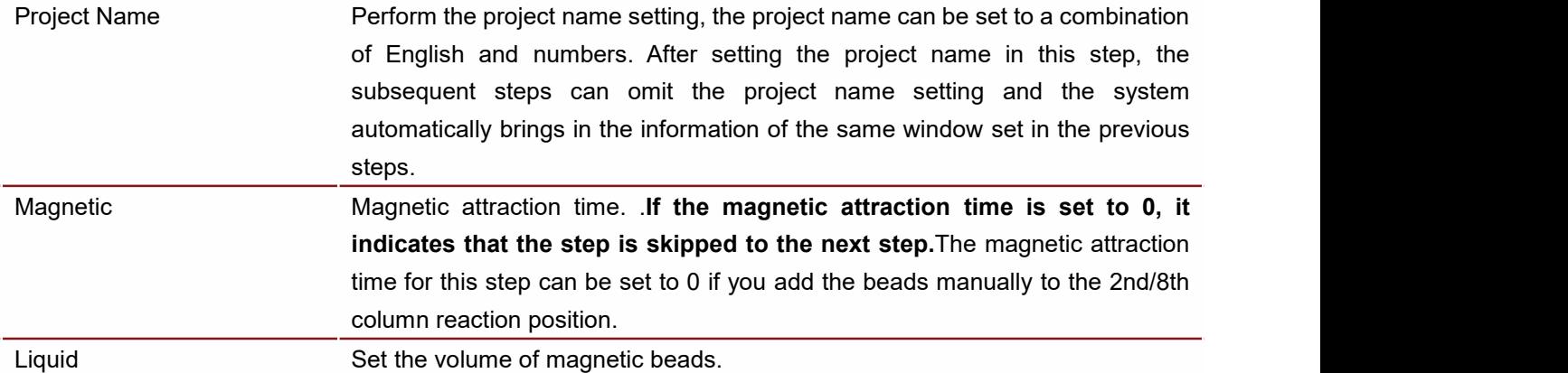

**3.Binding: this step is performed in column 2/8 of the deep-well plate.**

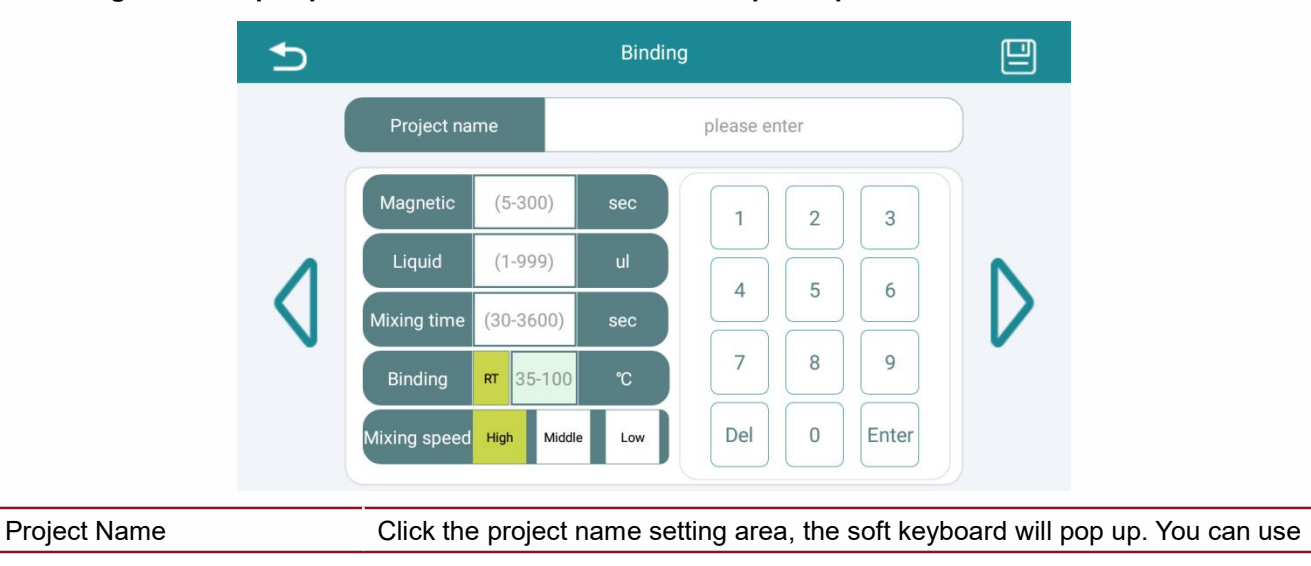

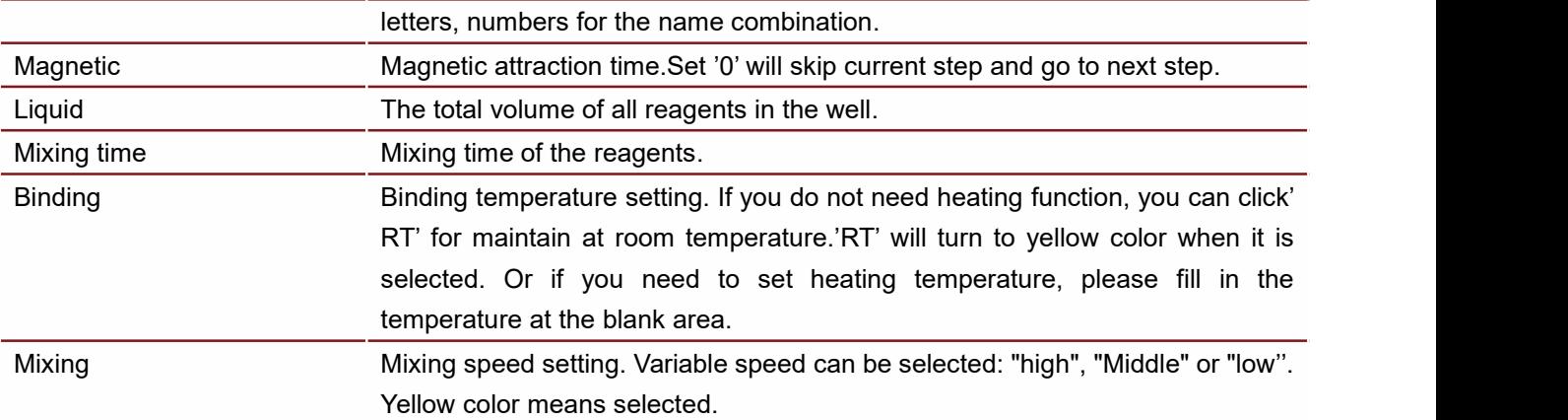

**4.Cleaning 1: This step is performed in column 3/9 of the deep-well plate.**

**5.Cleaning 2: This step is performed in column 4/10 of the deep-well plate.**

6. Cleaning 3: This step is performed in column 5/11 of the deep-well plate, and you can set whether to **skip this step according to the system cleaning step regulations.**

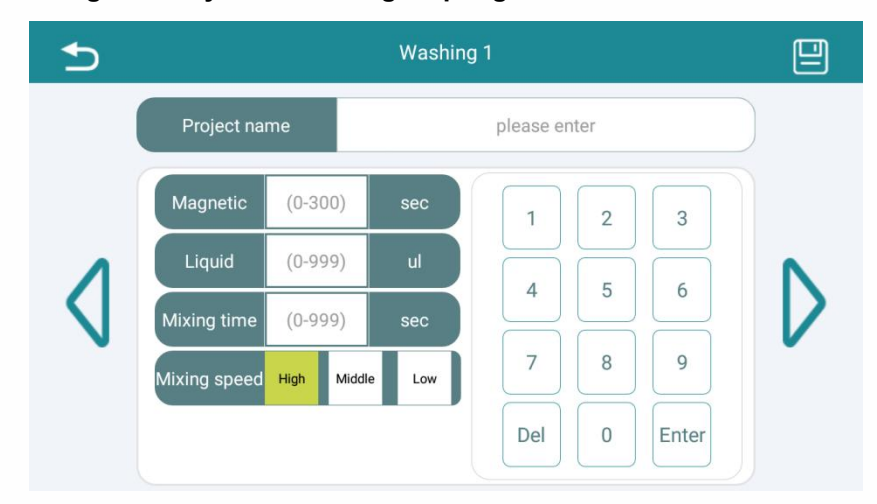

**7、Drying: this step is performed at the top of last washing position(unskippable step), where the** magnetic rod sleeve is raised above plate and wait in air to perform the drying of the beads and reduce **interfering substances.**

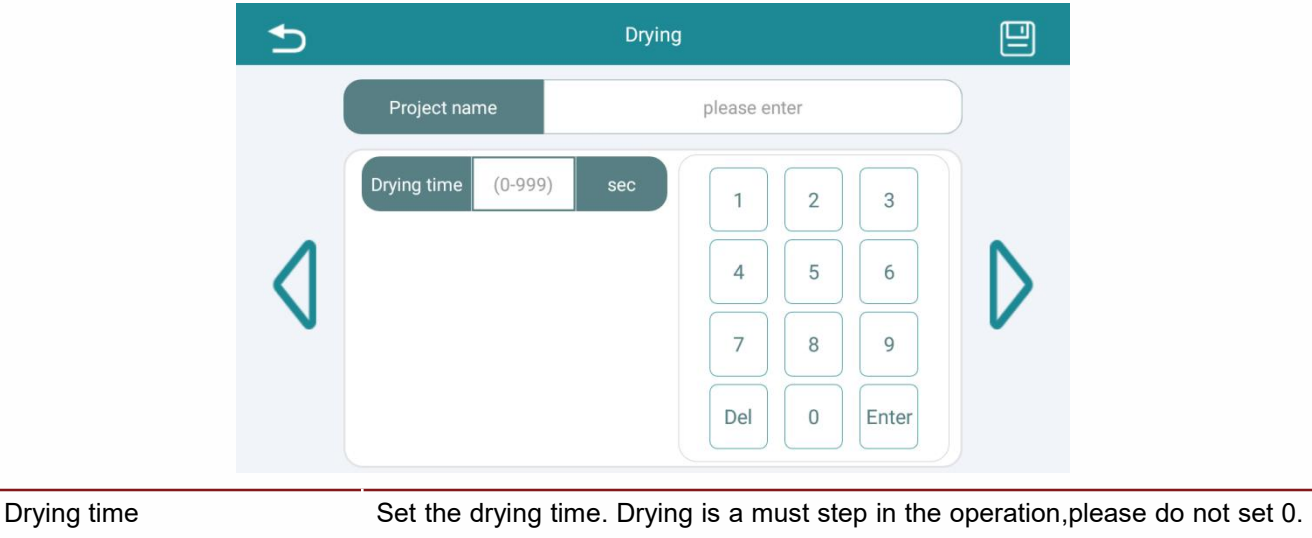

Set 0 will skip this step.

**8、Elution: this step is performed in columns 6/12 of the deep well plate.**

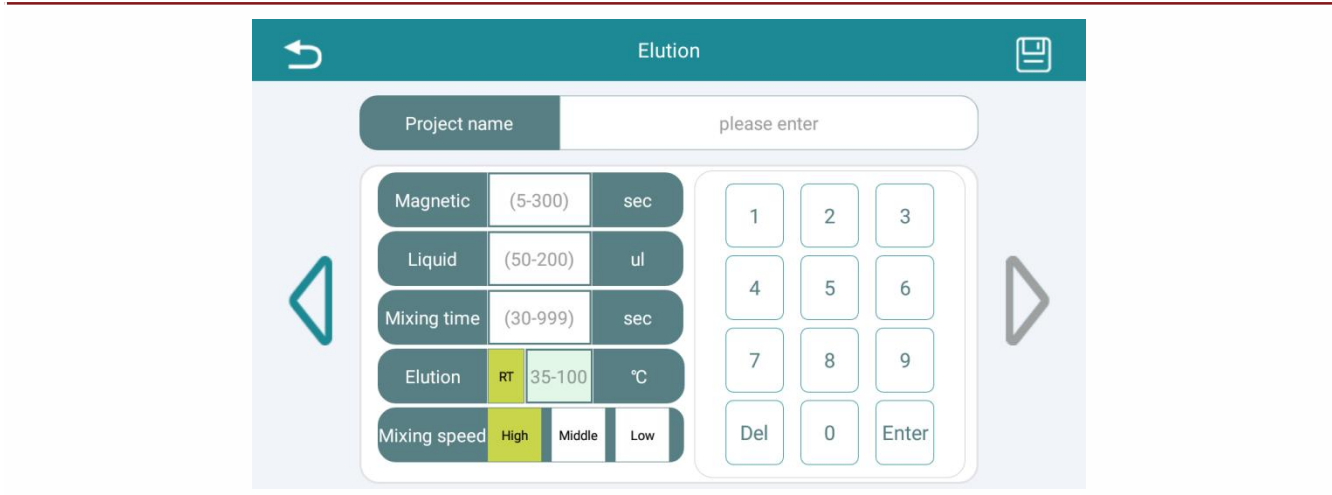

**9、Save : click** to **save the set information.**

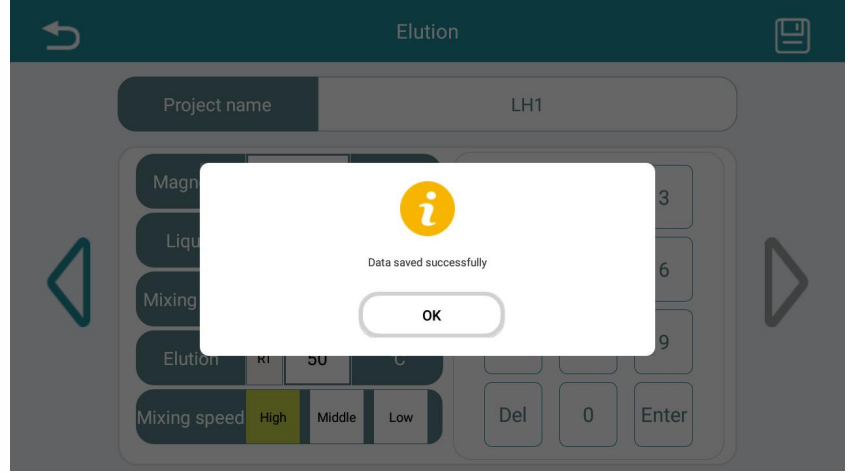

After successful saving, a window will pop up, click "OK" to confirm.

**4.2.2.2 Edit**

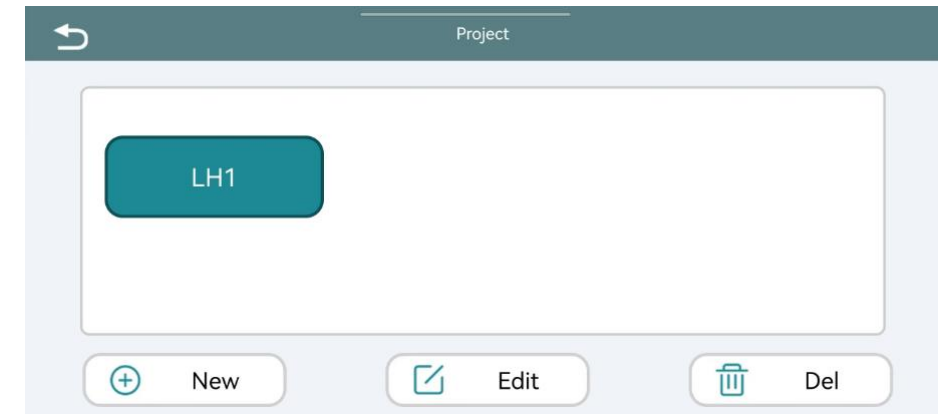

Select the item you have set in the display area to edit or view, and click "Edit" to enter the settings page. Please refer to section 4.2.2.1 Create a Project to edit.

If you make a change to the name of an existing project, it is saved as a file with the new

#### project name.

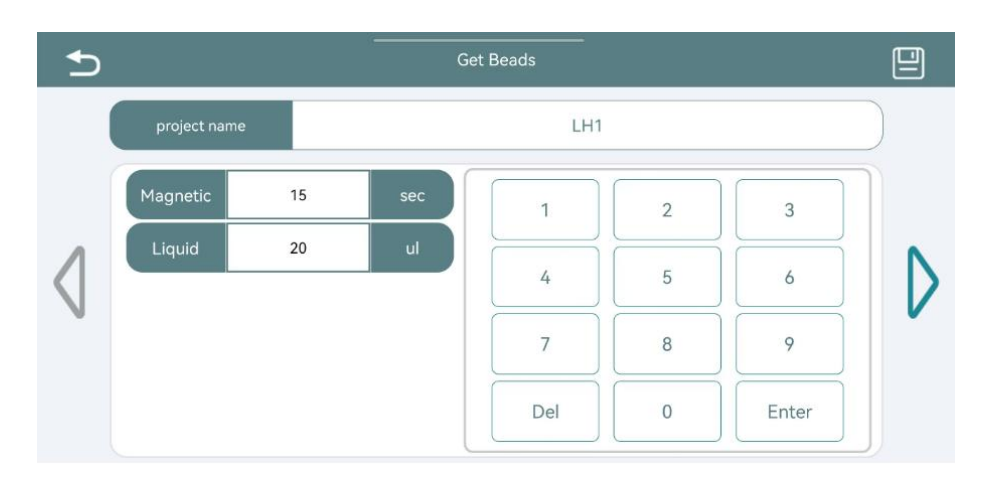

#### **4.2.2.3 Delete**

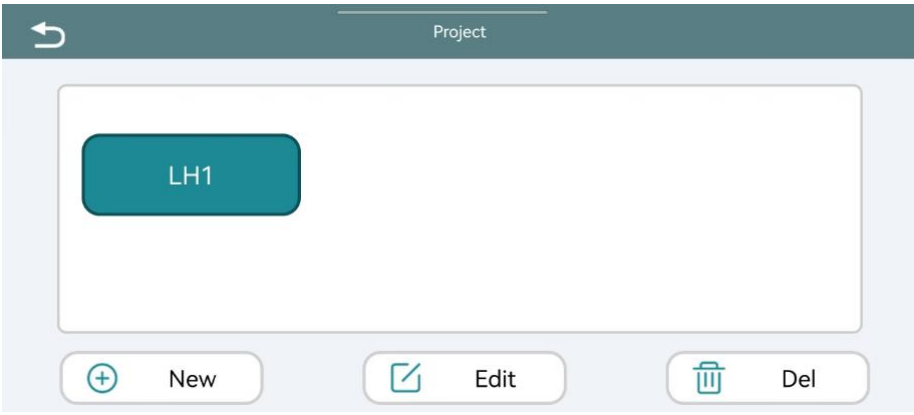

In the project display area, select the project and click "Del", a window will pop-up, click "OK" to confirm the deletion, click "Cancel" to cancel the deletion operation.

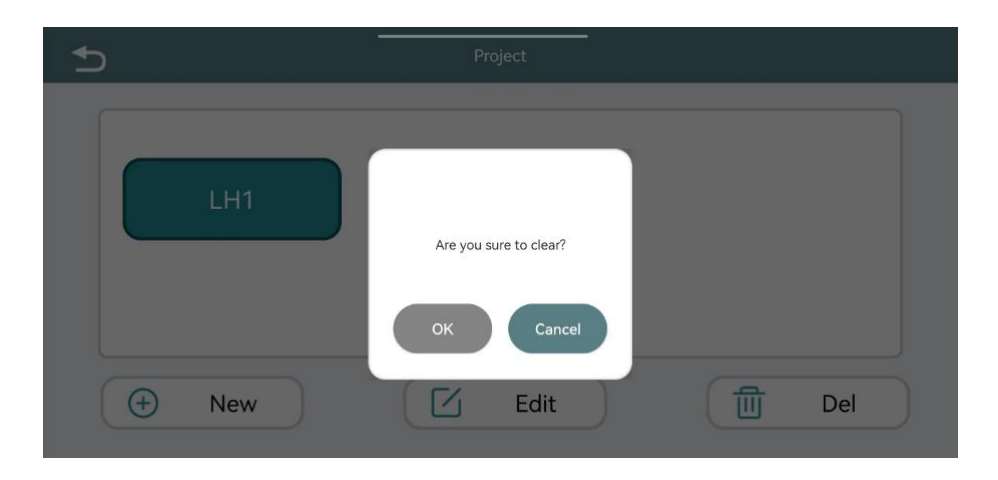

#### <span id="page-25-0"></span>**4.2.3 Inquire**

After clicking 'Inquire' on the main screen, you will enter the following screen:

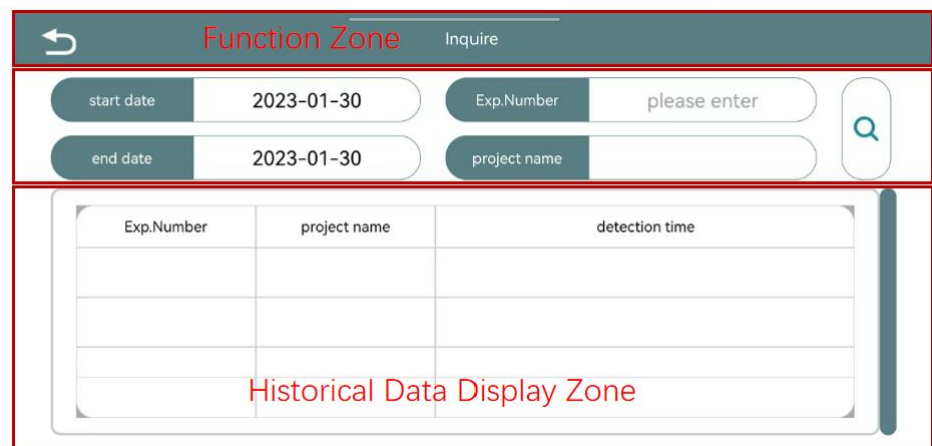

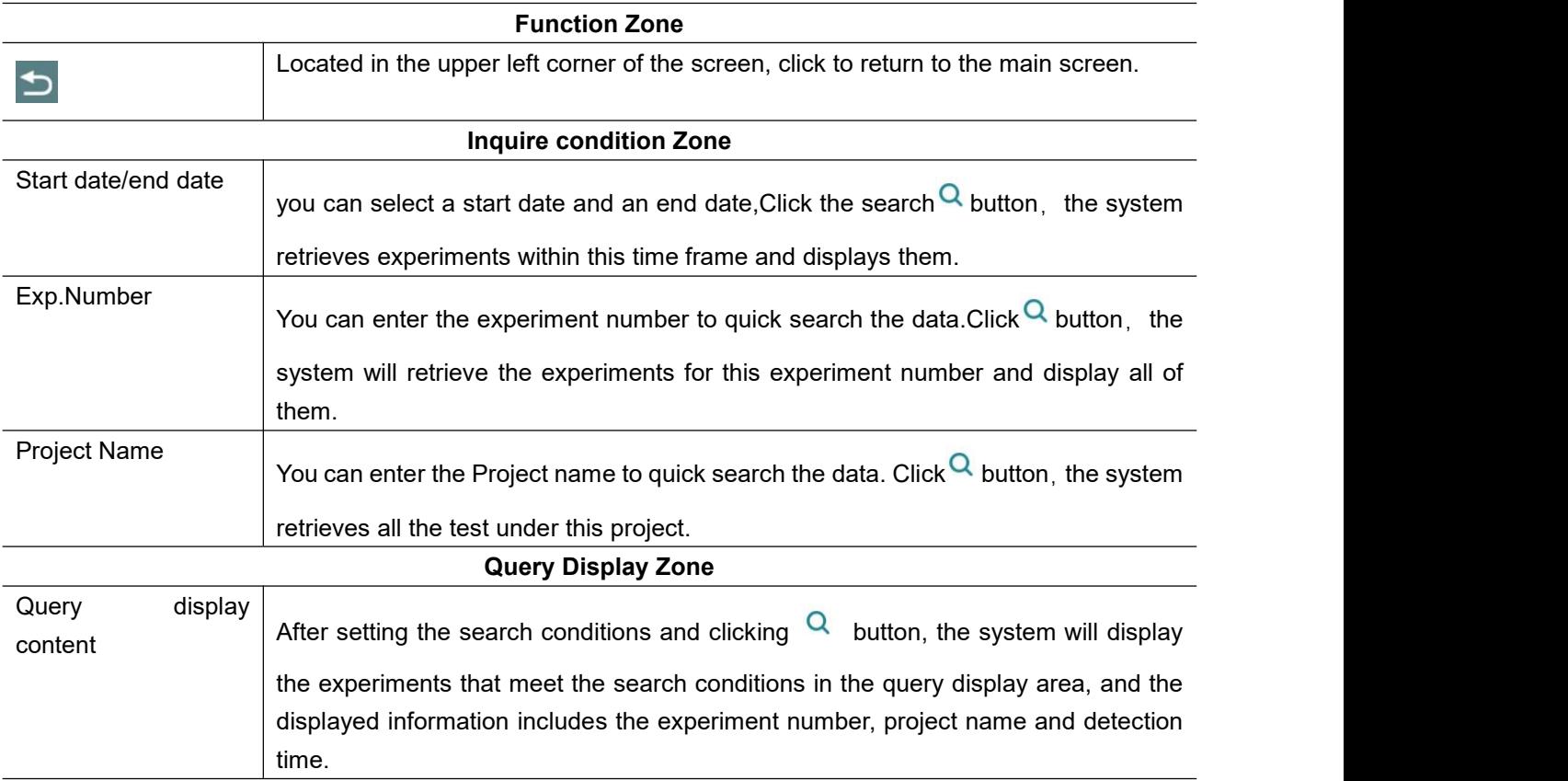

# <span id="page-26-0"></span>**4.2.4 System**

Click "System" on the main screen and then enter the following screen:

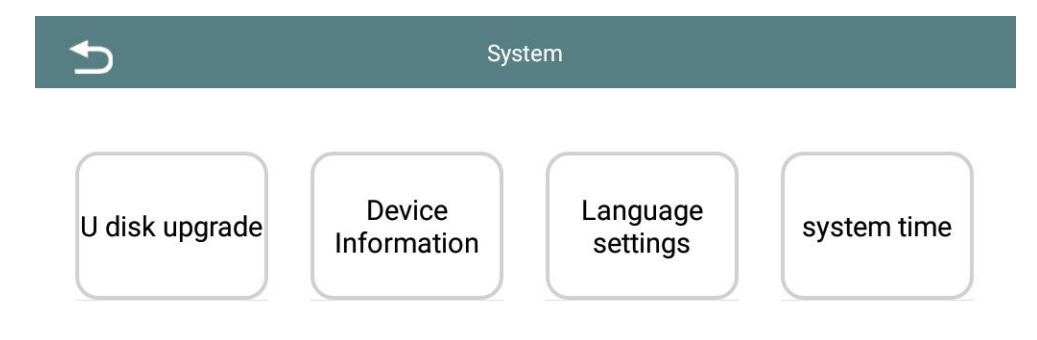

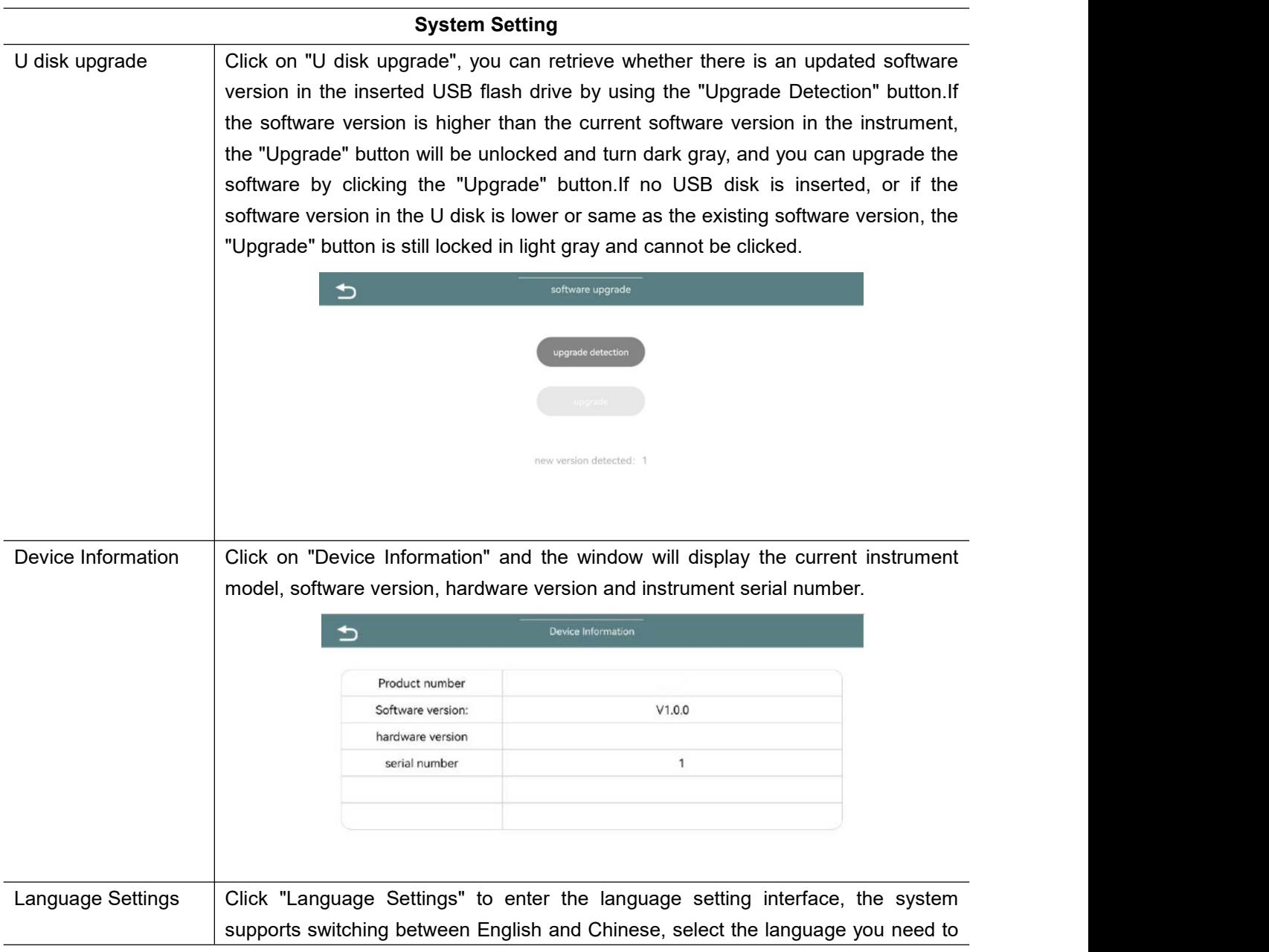

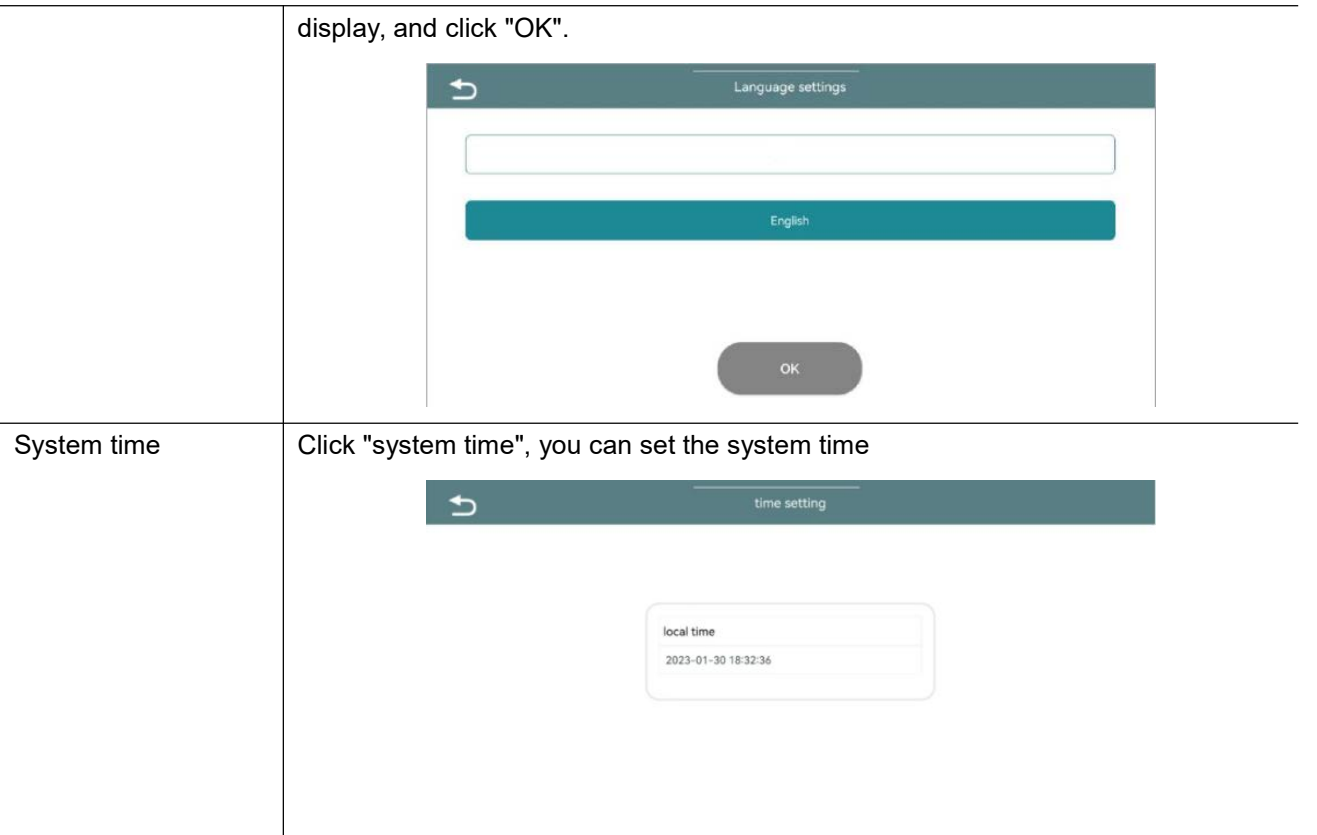

# <span id="page-28-0"></span>**4.2.5 UV Sterilize**

After clicking on the "UV Sterilize" in the main interface, you will enter the following interface:

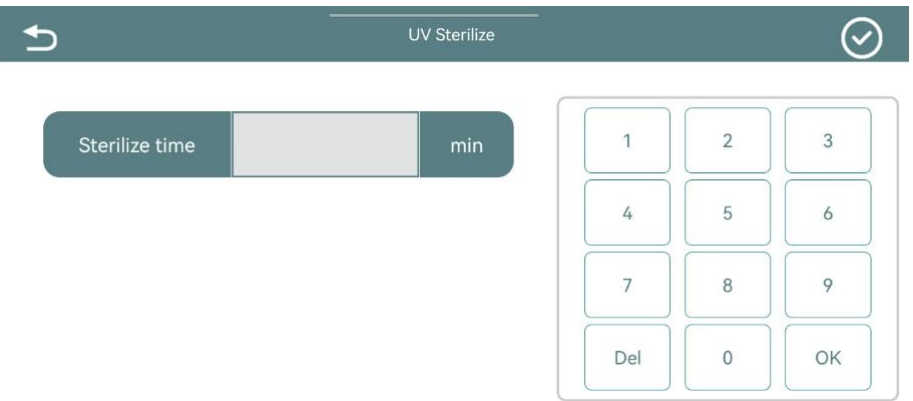

Set the Sterilize time and click  $\bigcirc$  button to start the sterilization. After click  $\bigcirc$ , a window will pop up to show the remaining time of the sterilization. UV lamp on, the system enters the countdown, until the countdown ends to exit this interface.

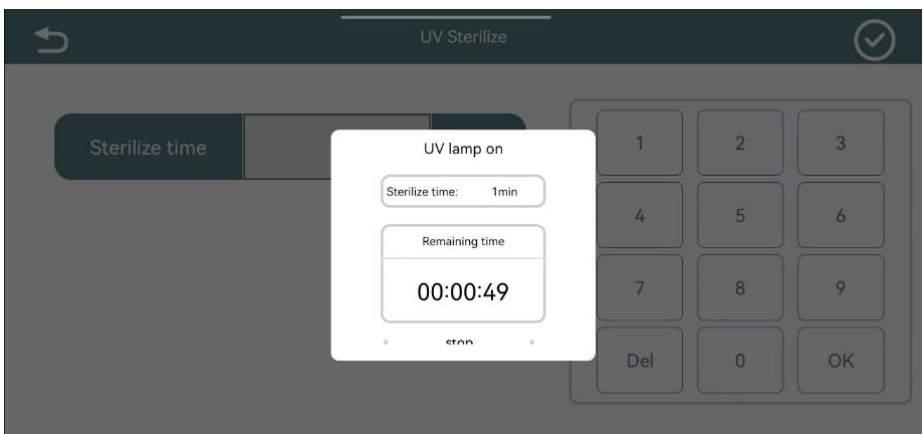

## <span id="page-29-0"></span>**4.2.6 Help**

Click "Help" on the main interface to check the reagents position and plate installation.

(1) Prepare reagents and sample into the deep well plate:

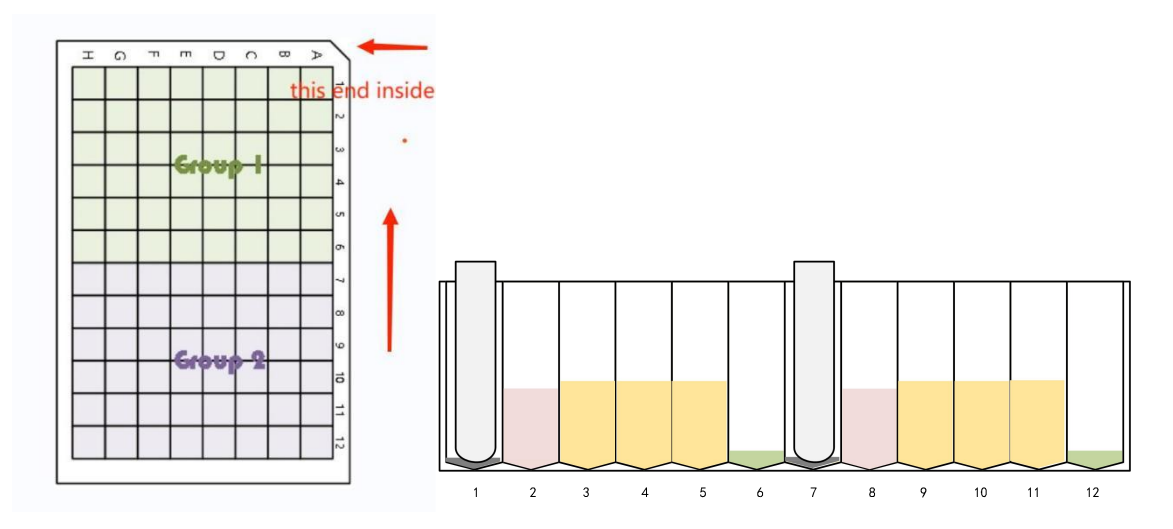

Table 1 Reagents position and supported reagents volume

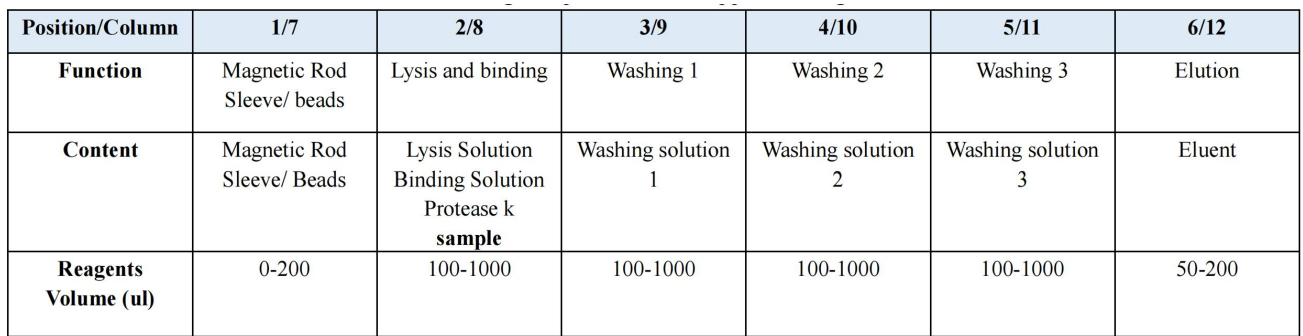

Add reagents and samples in the corresponding position.

 $\omega$ 

#### Help

2. Install the magnetic rod sleeve in column 1/7.

x

You can operate the test at either group if the samples less than 8.

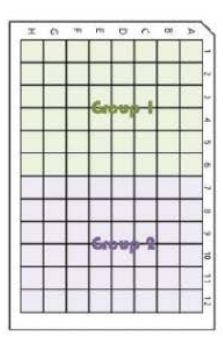

3. Click Plate out' icon to loadtheplate. After loading, 'clickPlate In' icon.

 $_{\omega}$  ,

 $\mathbf{r}$ 

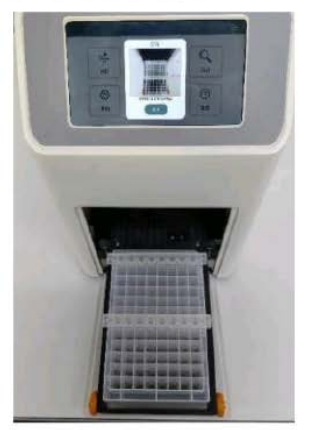

4. Create a new project or select the existed project to set the test protocol. Click Run to start.

5. After test complete, click Plate

out icon to take out the plate. The purified product is in column  $6/12$ 

# <span id="page-31-0"></span>**CHAPTER 5 APPICATIONS**

# <span id="page-31-1"></span>**5.1 Preparation of Consumables**

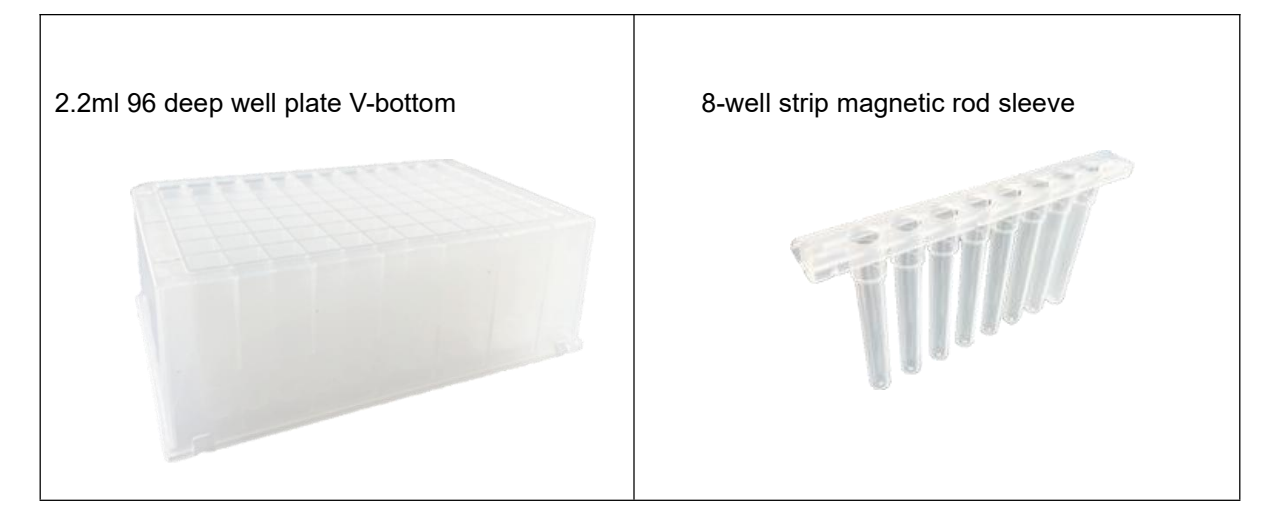

One 96 deep-well plate with 2\*8-well strip magnetic rod sleeve can complete the nucleic acid extraction of 16 samples.

1-8 samples extraction can be performed by 1\* 96 deep well plate and 1\*8-well strip magnetic rod sleeve, you can place reagents in either group1 or group2.

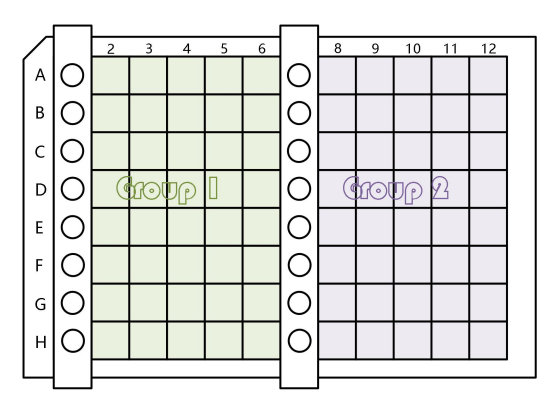

# <span id="page-31-2"></span>**5.2 Preparation of the Reagents**

Add samples and reagents according to the following table:

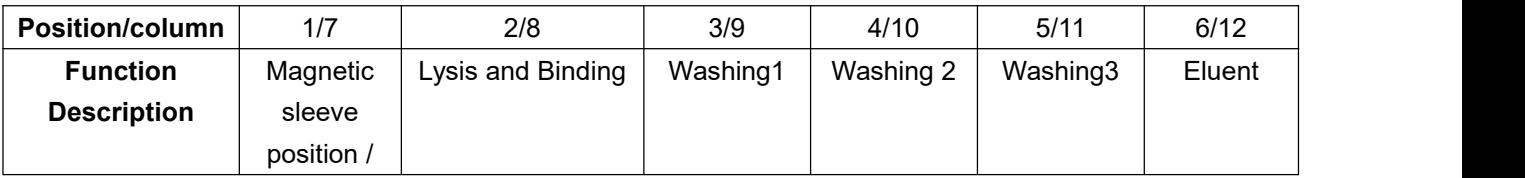

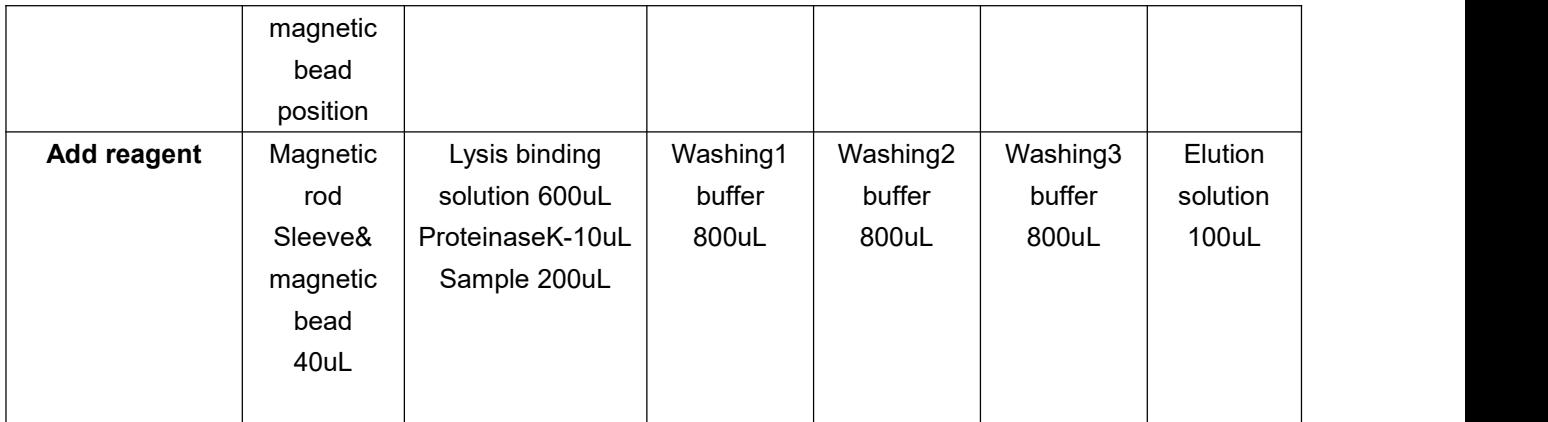

# <span id="page-32-0"></span>**5.3 Install the Consumables**

The deep-well plate with the sample reagent magnetic sleeve added (note that the magnetic sleeve is in column 1/7) is placed on top of the tray out of the bin in the orientation shown in the figure.

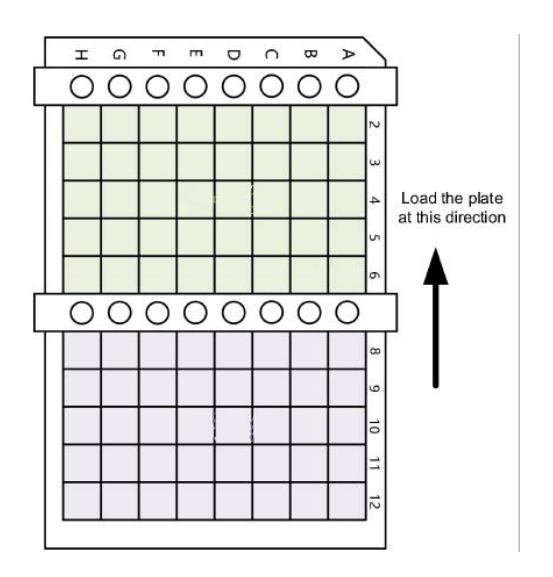

# <span id="page-32-1"></span>**5.4 Create Project**

1.Select "Project" on the main screen to enter the project settings page.

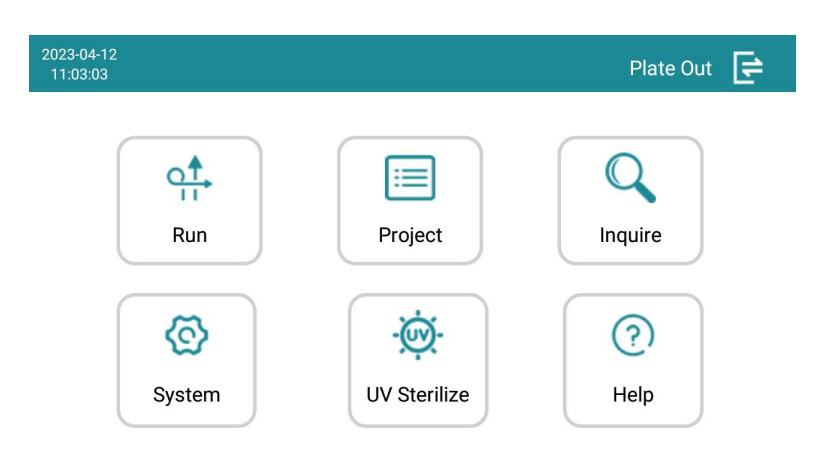

2. Set lysising information.

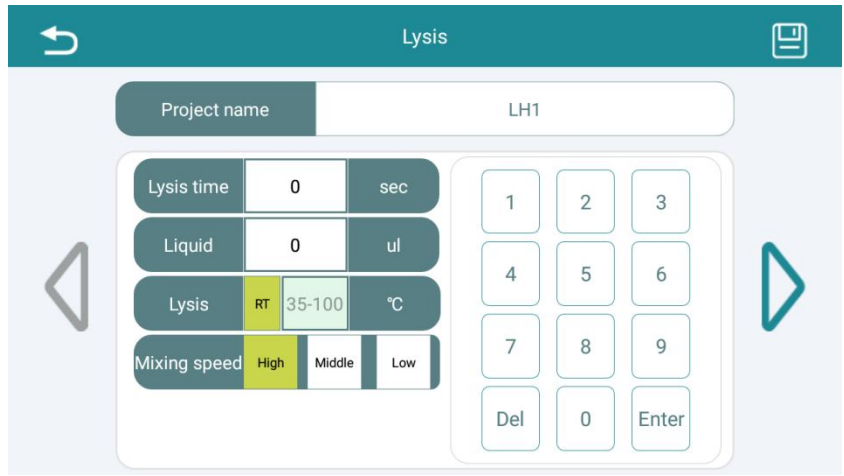

This experimental process does not require a separate lysis process, so the lysis time is set to 0, and this step is skipped.

3.Get beads: set the magnetic attraction time and beads volume.

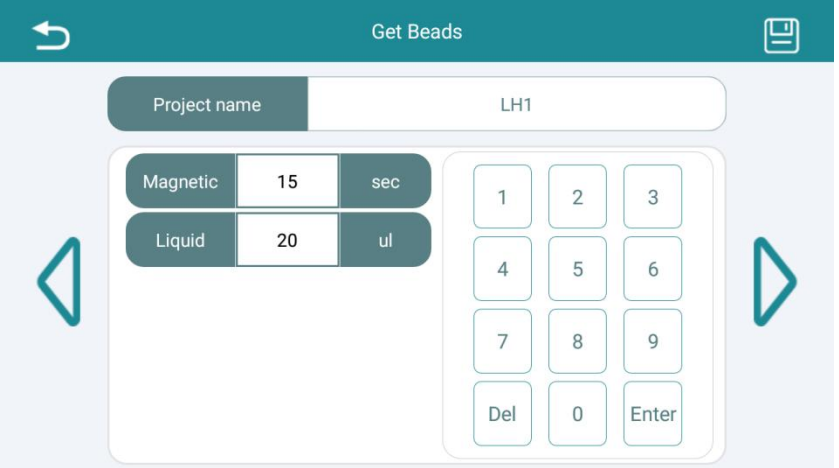

4.Set the binding information.

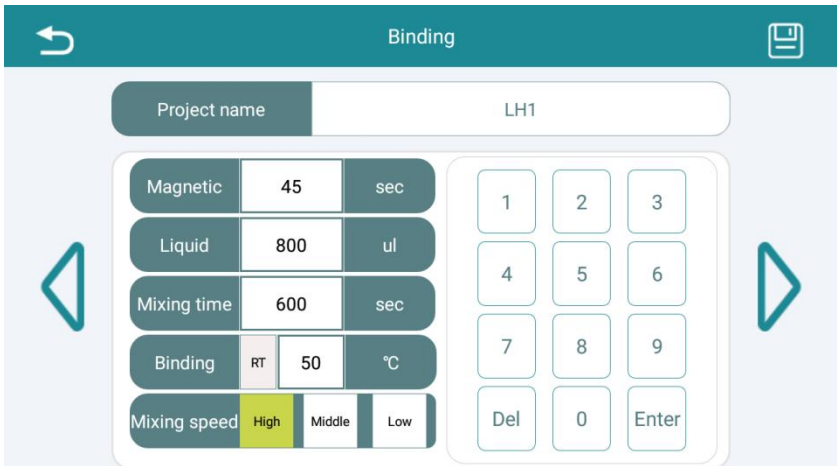

5.Setting the washing1/2/3 information.

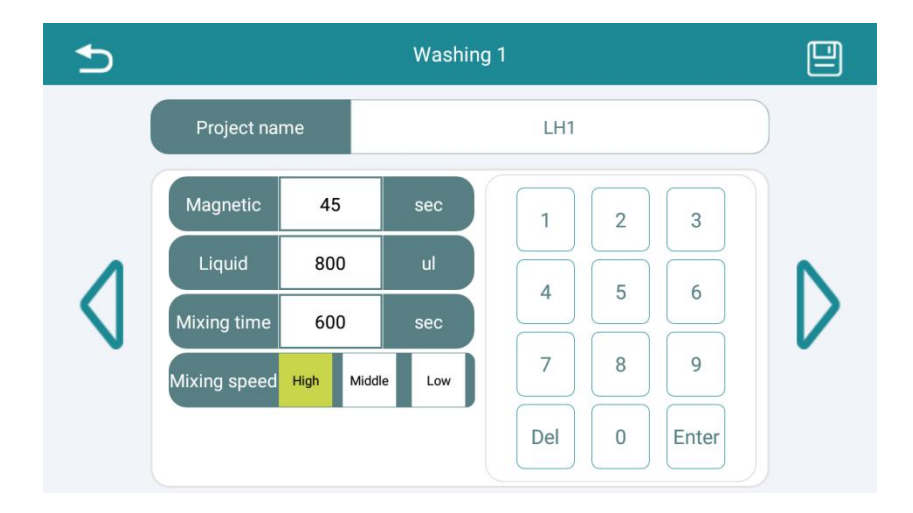

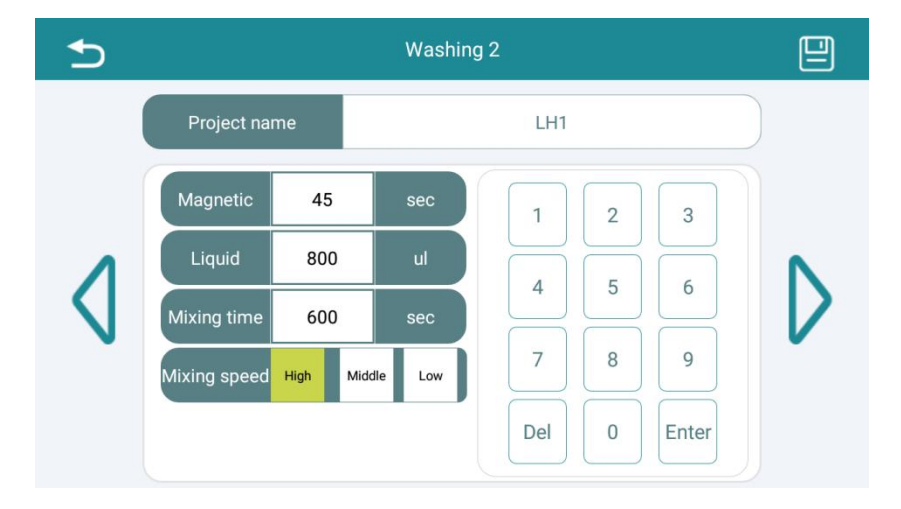

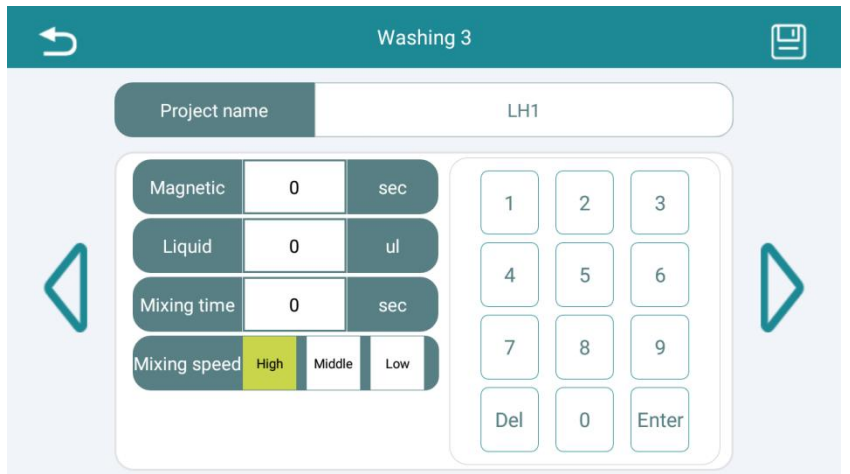

As shown in the Washing 3 image,the process will skip washing3 step because of the magnetic attraction time is 0 ( liquid volume of 0 will also skip this step).

6. Set drying information.

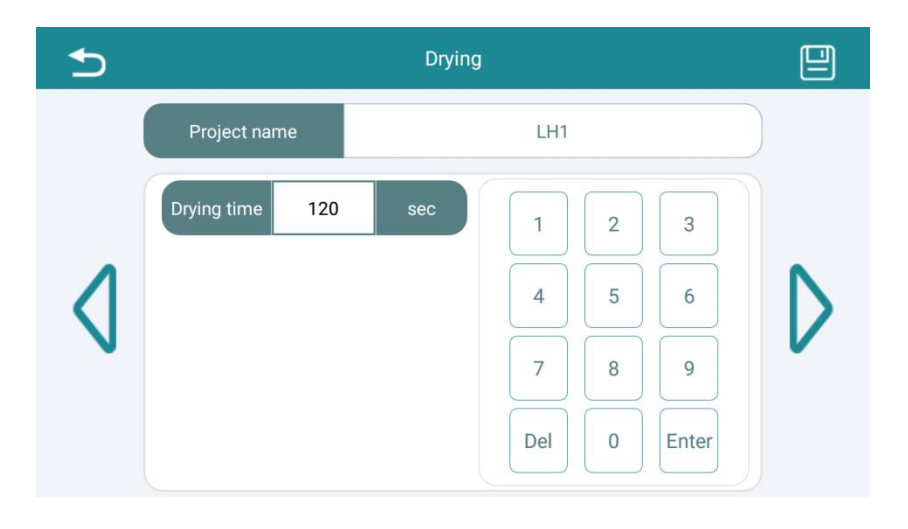

7. Set Elution information.

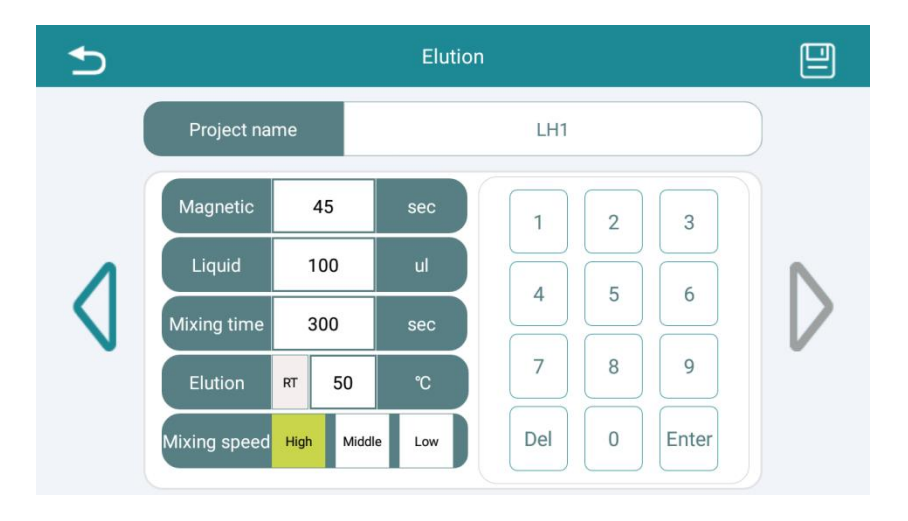

8. Saving the settings.

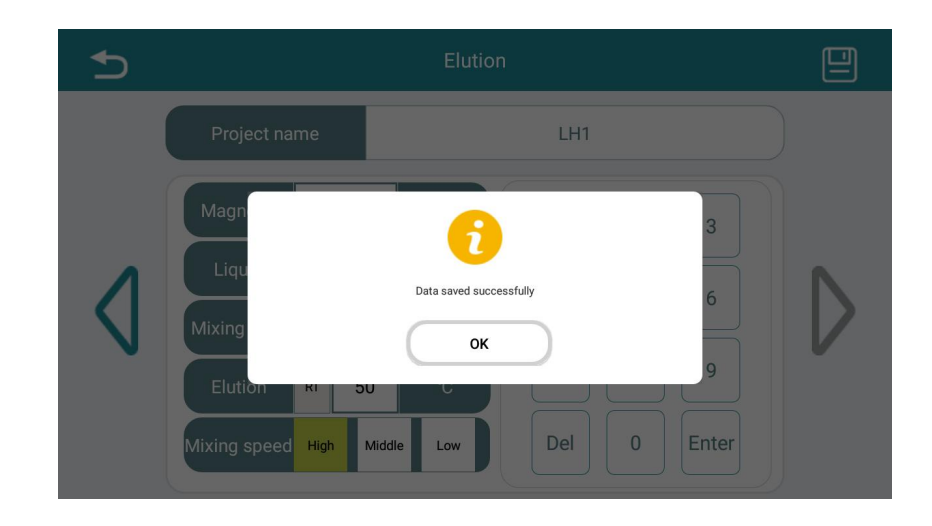

 $Click^{[m]}$  and the software prompts to save successfully.

# <span id="page-36-0"></span>**5.5 Run the Test**

1、Click "Run"on the main screen to enter the run page.

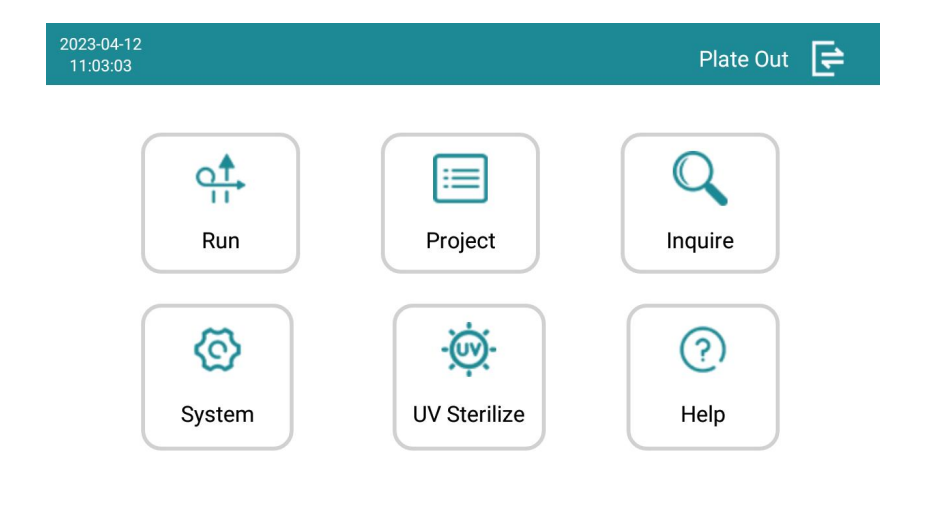

2、Set the experiment number and select the project ,click  $\boxed{\bigcirc}$  to run the test

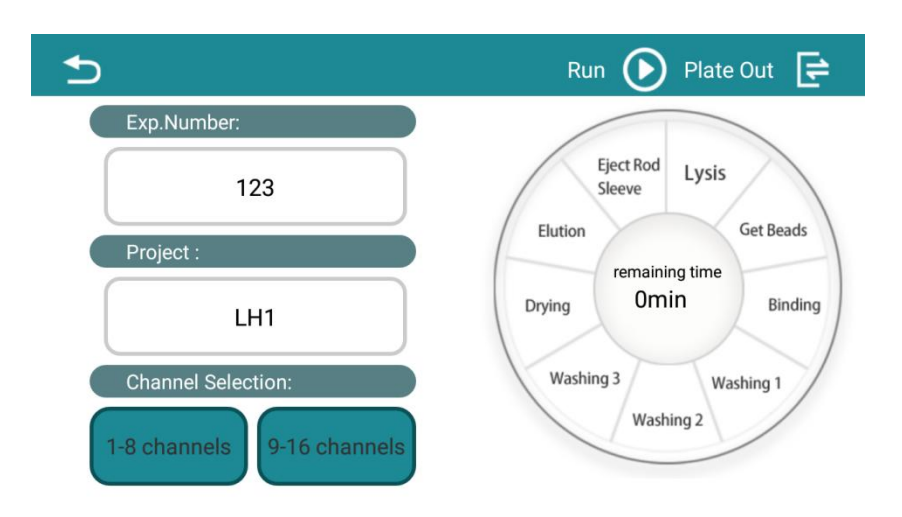

# <span id="page-37-0"></span>**5.6 Experiment Complete**

After the experiment,click  $\overline{\mathbb{F}}$  to take out the deep-well plate, and the purified products is in column 6/12 for further experiment use.

# <span id="page-38-0"></span>**CHAPTER 6 MAINTENANCE**

# <span id="page-38-1"></span>**6.1 Instrument Maintenance and Cleaning**

To ensure the performance of the instrument and reduce contamination, the instrument requires regular weekly cleaning.

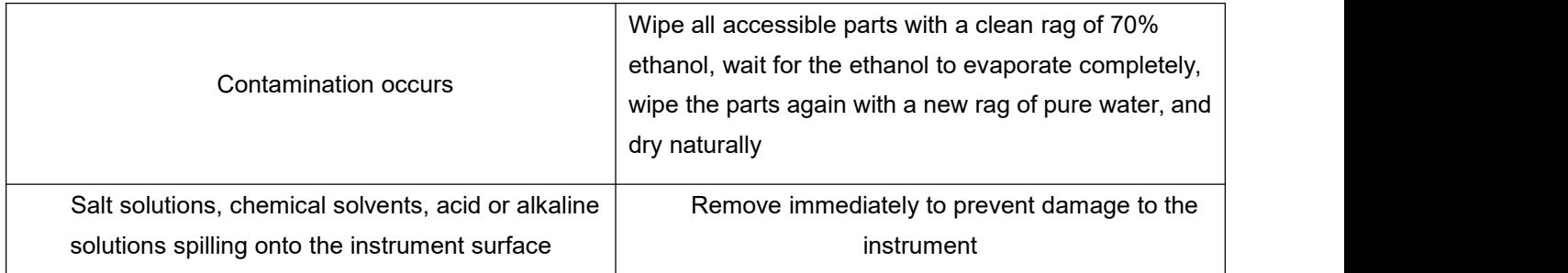

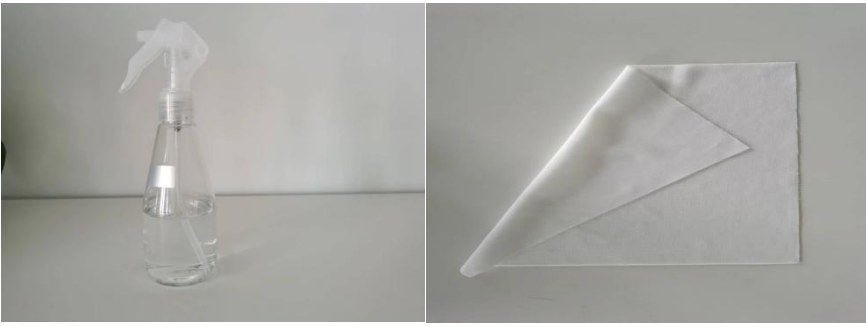

Ethanol/pure water **Cleaning rag** 

#### *CAUTION:*

Painted surfaces can be cleaned with most laboratory cleaners. Dilute the cleaner according to the manufacturer's recommendations. Do not expose the surface to concentrated acids or concentrated ethanol for long time to avoid damage. Clean the screen with a mild laboratory cleaner.

#### *NOTE:*

1. If any surface is contaminated with Biological Materials, it should be cleaned immediately with a mild disinfectant solution.

2. Do not spray detergents, cleaners or other liquids directly onto the surface of the instrument, and do not use abrasive cleaning agents which may damage the surface.

# <span id="page-38-2"></span>**6.2 Fuse**

Remove the fuse socket with a screwdriver and remove the fuse, then replace it with a new fuse of the same size (0218001.T1AL250VP).

# <span id="page-39-0"></span>**CHAPTER 7 TROUBLE SHOOTING**

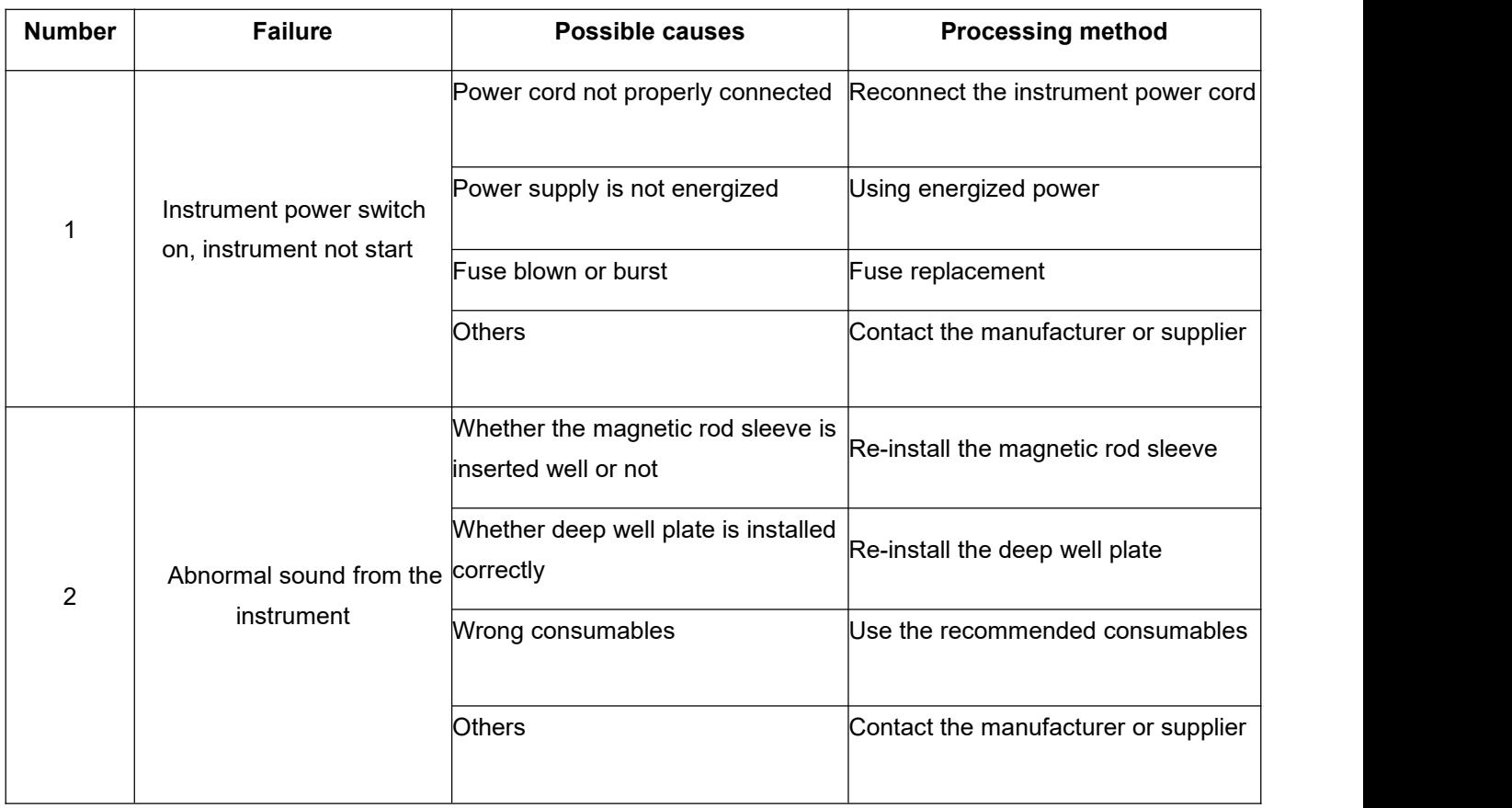